# DIGITALCAMERA **KODAK PIXPRO X55**

# Manuale utente

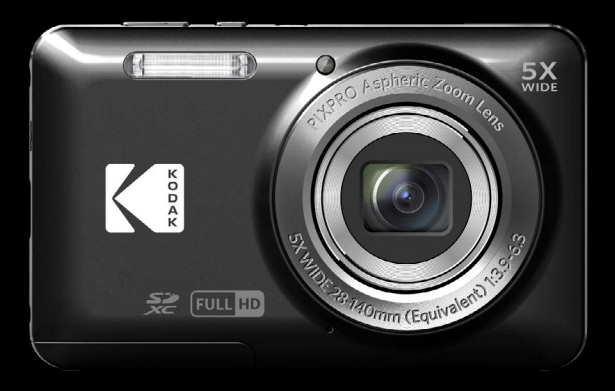

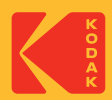

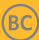

# <span id="page-1-0"></span>**PRIMA DI INIZIARE**

#### **Dichiarazione di conformità**

Parte responsabile: JK Imaging Ltd. Indirizzo: JK Imaging Ltd., 14067 Stage Road, Santa Fe Springs, CA 90670 USA Sito Web aziendale: kodakpixpro.com

#### **Per i clienti U.S.A. Controllato e trovato conforme agli standard FCC PER USO DOMESTICO O DI UFFICIO**

Questo prodotto è conforme alla Parte 15 delle Norme FCC. Il funzionamento è soggetto alle seguenti due condizioni: (1) Questo dispositivo non può provocare interferenze dannose; (2) questo dispositivo deve accettare tutte le interferenze ricevute, incluse le interferenze che possono provocare operazioni indesiderate.

#### **Per i clienti Europei**

Il marchio "CE" indica che questo prodotto è conforme ai requisiti dell'Unione Europea sulla sicurezza, salute, ambiente e protezione. Le fotocamere col marchio "CE" sono intese per la vendita in Europa.

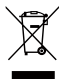

Questo simbolo [Bidone della spazzatura sbarrato, WEEE allegato IV] indica la raccolta separata delle attrezzature elettriche ed elettroniche nei paesi dell'Unione Europea. Non buttare l'attrezzatura tra i rifiuti domestici. Portare il prodotto presso i centri di raccolta disponibili nel proprio paese per smaltire questo prodotto.

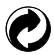

Pile: le pile usate devono essere smaltite negli appositi centri di raccolta.

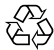

Imballaggio: attenersi alle disposizioni locali per il riciclaggio della confezione.

#### **Informazioni su questo manuale**

Grazie per aver acquistato una foto Camera Digitale KODAK PIXPRO. Leggere attentamente questo manuale e conservarlo in un luogo sicuro per riferimenti futuri.

- JK Imaging Ltd. si riserva tutti i diritti del presente documento. Nessuna parte di questa pubblicazione può essere riprodotta, trasmessa, trascritta, archiviata in sistemi d'archiviazione o tradotta in qualsiasi lingua o linguaggio di computer, in qualsiasi forma o usando qualsiasi mezzo, senza previa autorizzazione scritta della JK Imaging Ltd..
- Tutti i marchi citati in questo manuale sono usati solamente a scopo identificativo e possono essere marchi **The State** registrati dei loro rispettivi proprietari.
- Questo manuale fornisce le istruzioni per l'uso della foto Camera Digitale KODAK PIXPRO. È stato fatto ogni sforzo per assicurare che i contenuti di questo manuale siano accurati, tuttavia la JK Imaging Ltd. si riserva il diritto eseguire aggiornamenti o modifiche senza preavviso.
- In tutto il manuale sono usati i seguenti simboli cha aiutano ad individuare le informazioni in modo rapido e semplice.

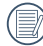

Indica informazioni utili da conoscere.

Nelle istruzioni di seguito, i seguenti simboli vengono utilizzati per descrivere il funzionamento della fotocamera e agevolarne la comprensione:

[Proprietà elemento]: Nell'interfaccia della fotocamera le proprietà delle opzioni vengono indicate con il simbolo [ ].

# <span id="page-3-0"></span>**NOTE SULLA SICUREZZA**

#### **Note sulla sicurezza della fotocamera**

- Non far cadere la fotocamera o evitare che urti oggetti solidi.
- Non tentare di smontare o riparare la fotocamera.
- Non utilizzare né conservare la fotocamera in luoghi polverosi o sulla spiaggia per evitare che la polvere o la sabbia penetrino nella fotocamera, danneggiandola.
- Non utilizzare né conservare la fotocamera in ambienti caldi o sotto la luce solare diretta.
- Non utilizzare né conservare la fotocamera sotto un potente campo magnetico, ad esempio accanto ad una calamita o un trasformatore.
- Non toccare l'obiettivo della fotocamera.
- Non esporre la fotocamera alla luce solare diretta per un periodo di tempo prolungato.
- Per evitare che la fotocamera venga danneggiata dall'umidità, non utilizzarla né conservarla in un ambiente molto umido, ad esempio sotto la pioggia o in prossimità di uno stagno.
- In caso di penetrazione di acqua, spegnere la fotocamera, rimuovere la batteria e la scheda di memoria e asciugare entro 24 ore.
- Quando si trasporta la fotocamera da un ambiente freddo ad uno caldo, potrebbe verificarsi condensa al suo interno. Attendere qualche istante prima di accenderla.
- Prima di rimuovere la batteria e la scheda di memoria, spegnere la fotocamera.
- Per la pulizia del corpo della fotocamera, non utilizzare detergenti abrasivi, a base di alcool o organici. m.
- Utilizzare un panno professionale adeguato e prodotti specifici per la pulizia dell'obiettivo. П
- Scaricare le foto e rimuovere la scheda di memoria se si prevede di conservarla per periodi di tempo **Tale** prolungati.
- Conservare il prodotto in un ambiente asciutto e pulito se non utilizzato per un lungo periodo di tempo.
- La nostra azienda non rifonderà alcun compenso per qualsiasi mancata riproduzione di immagini o video causata da utilizzo inappropriato.

#### **Note sulla sicurezza della batteria**

- Utilizzare solo la batteria specifica per questo prodotto.
- Caricarla con il caricatore in dotazione.
- In caso di fuoriuscita di liquido della batteria all'interno della fotocamera, rivolgersi al rivenditore. Se il liquido della batteria viene a contatto con la pelle, lavarla con acqua e consultare un medico.
- Lo smaltimento delle batterie usate deve essere effettuato in osservanza delle normative locali (nazionali o regionali).
- Per evitare danni, non far cadere la batteria e non urtare oggetti solidi o evitare graffi causati da oggetti affilati.
- Non consentire il contatto della batteria con oggetti metallici (incluse le monete) per evitare cortocircuiti, scariche, calore o perdite.
- Non tentare di smontare la batteria.
- Non esporre la batteria ad acqua. Tenere sempre asciutti i contatti della batteria.
- Non riscaldare la batteria e non gettarla nel fuoco per evitare esplosioni.
- Non conservare la batteria in ambienti caldi o sotto la luce solare diretta.
- Se si usa una batteria ricaricabile agli ioni di litio per la fotocamera, scollegare l'alimentazione quando la batteria si surriscalda durante la carica. Arrestare la carica e attendere che si raffreddi.
- Quando si conserva la fotocamera per periodi di tempo prolungati, rimuovere la batteria e conservarla in un luogo asciutto non accessibile a neonati e bambini.
- In ambienti più freddi, le prestazioni della batteria si riducono notevolmente.
- Inserire la batteria osservando i simboli positivo e negativo nel vano batteria. Non forzare l'inserimento nel vano.

#### **Note sulla sicurezza della scheda di memoria**

- Acquistare una scheda di memoria originale di marche conosciute.
- Formattare la scheda di memoria mediante la fotocamera prima di utilizzarne o inserirne una nuova.
- Non far cadere la scheda di memoria o evitare che urti oggetti solidi i quali potrebbero causare danni.
- Non tentare di smontare o riparare la scheda di memoria.
- Non esporre la scheda di memoria ad acqua. Tenerla sempre asciutta.
- Non rimuovere la scheda di memoria con la fotocamera accesa per evitare di danneggiare la scheda di memoria.
- Non modificare direttamente i dati sulla scheda di memoria. Copiare i dati sul PC prima di modificarli.
- Quando la fotocamera viene conservata per periodi di tempo prolungati, scaricare le foto, rimuovere la scheda di memoria e conservarla in un ambiente asciutto.
- Non modificare il nome di file e cartelle della scheda di memoria mediante il PC in quanto potrebbero non essere riconosciuti sulla fotocamera o potrebbe verificarsi un errore.
- Le foto scattate con la fotocamera vengono archiviate nella cartella generata automaticamente sulla scheda SD. Non archiviare in questa cartella le foto non scattate con la fotocamera in quanto potrebbero non essere riconosciute durante la riproduzione.
- Quando si inserisce una scheda di memoria, assicurarsi che la tacca della scheda combaci con i contrassegni sulla parte superiore dello slot della scheda.

#### **Altre note sulla sicurezza**

- Non scollegare l'alimentazione e non spegnere la fotocamera durante la procedura di aggiornamento in quanto potrebbero essere scritti dati non corretti e la fotocamera potrebbe non accendersi in un secondo momento.
- Non mettere la cinghia di tracolla della fotocamera, al collo di un bambino.
- Quando si utilizza la fotocamera su un aereo, osservare le norme previste dalla compagnia aerea.
- A causa delle limitazioni della tecnologia di produzione, lo schermo LCD potrebbe presentare alcuni pixel spenti o luminosi che non pregiudicano la qualità delle foto.
- Non esporre lo schermo LCD ad acqua. In ambienti umidi, pulirlo con un panno morbido e asciutto.
- In caso di danni allo schermo LCD con conseguente contatto dei cristalli liquidi con la pelle, pulirla immediatamente con un panno e sciacquare con acqua. Se i cristalli liquidi vengono a contatto con gli occhi, lavarli con acqua per almeno 15 minuti e consultare un medico. In caso di ingestione accidentale di cristalli liquidi, sciacquare immediatamente la bocca e consultare un medico.

# **CONTENUTI**

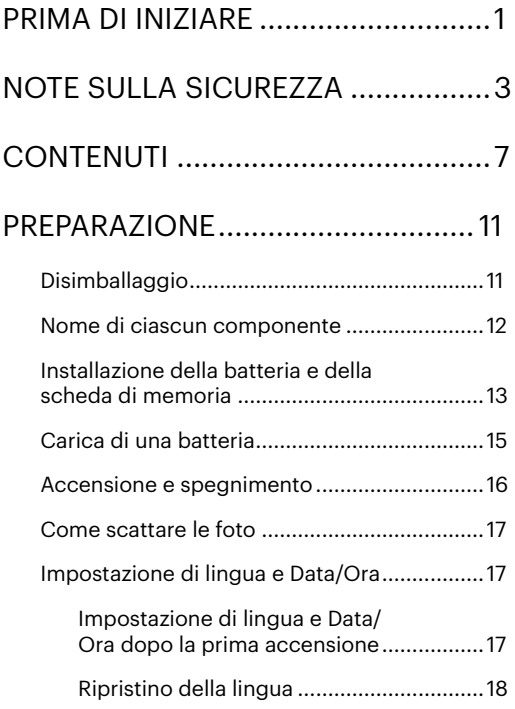

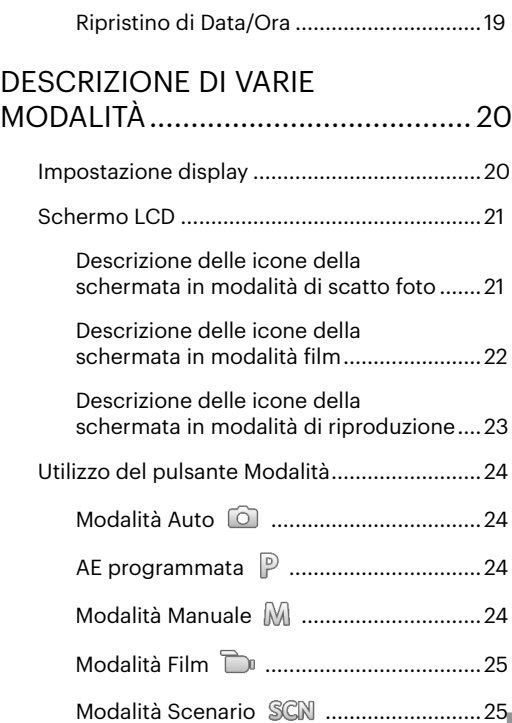

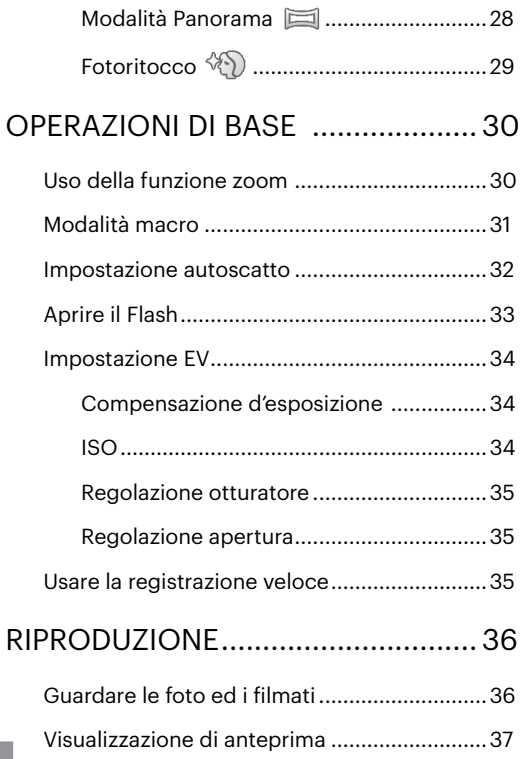

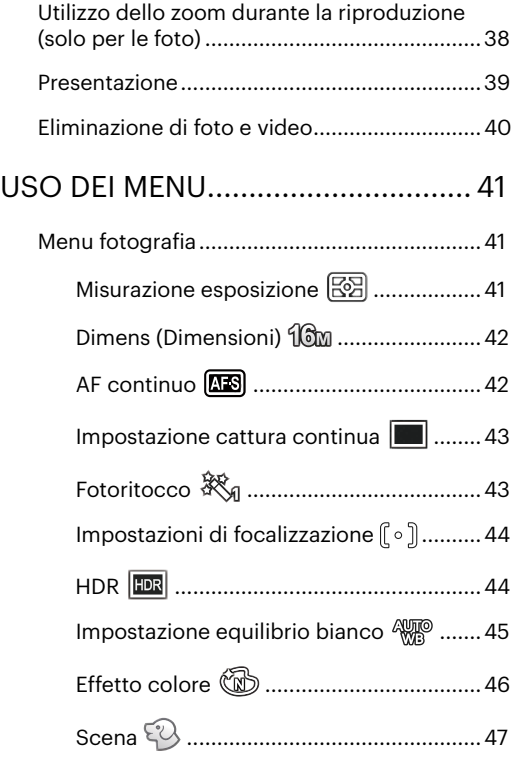

#### 8

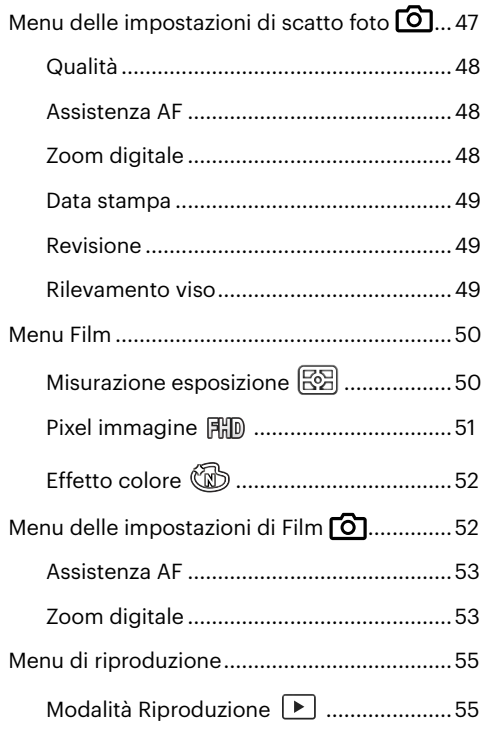

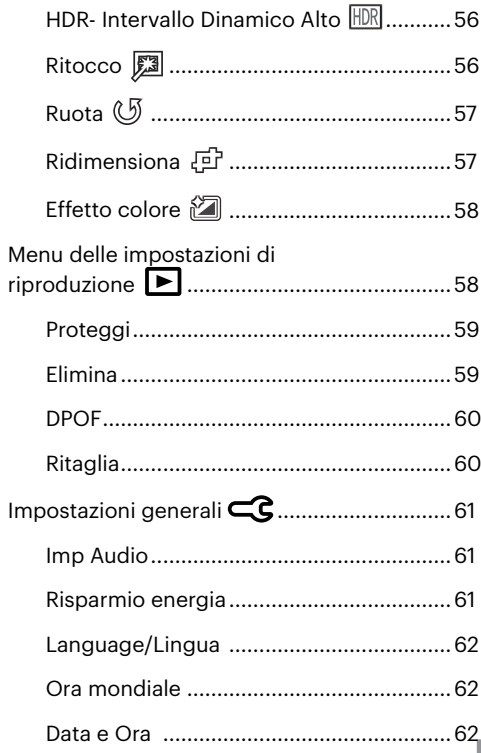

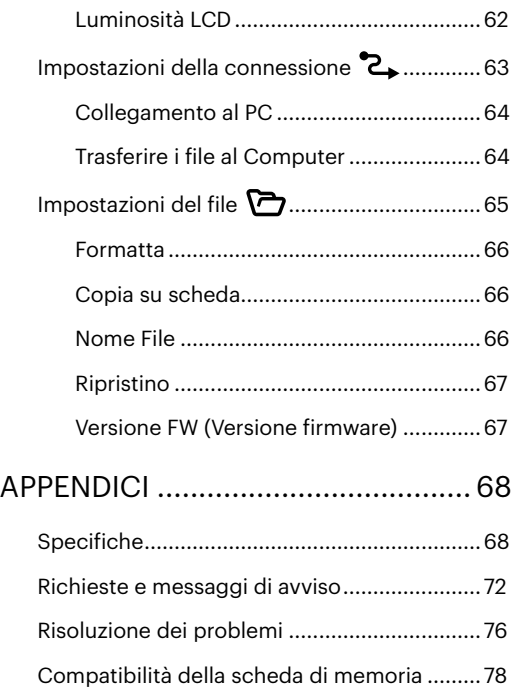

# <span id="page-11-0"></span>**PREPARAZIONE**

# **Disimballaggio**

La confezione deve contenere il Modalitàllo di fotocamera acquistato e gli elementi che seguono. Se qualsiasi elemento manca oppure è danneggiato, mettersi in contatto con il rivenditore. La forma della spina del caricatore potrebbe variare in base al Paese o alla regione. Il prodotto effettivo potrebbe variare.

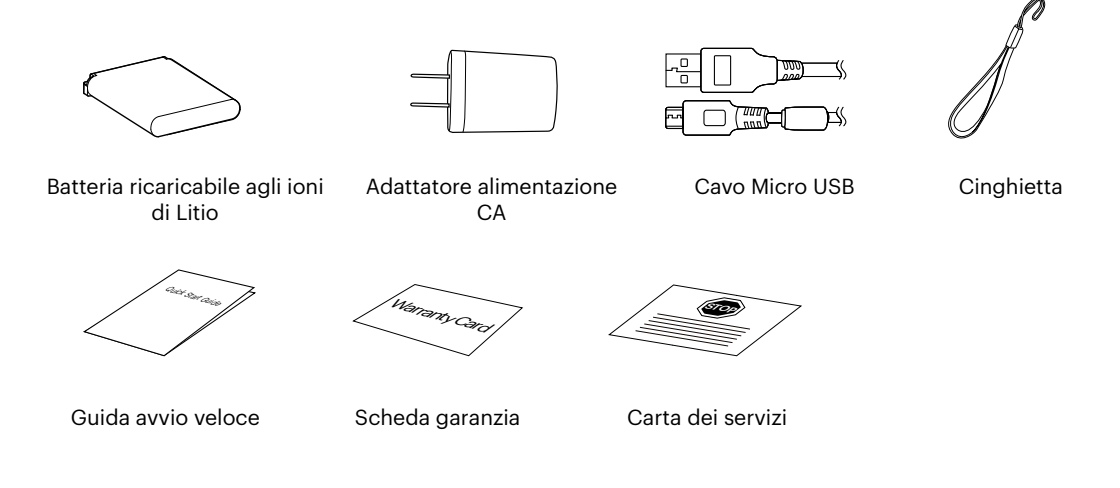

### <span id="page-12-0"></span>**Nome di ciascun componente**

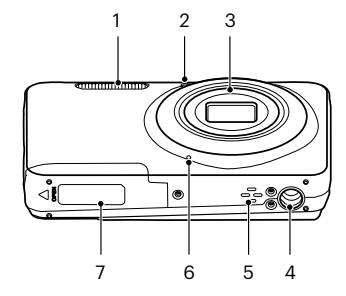

 9 10 11 12  $\scriptsize{\begin{array}{c} 17 \ 1 \end{array}}$  

- 
- Indicatore Assistenza AF/Spia Autoscatto
- 
- 
- 
- 
- Coperchio Vano Batterie 15 Tasto Riproduzione 23 Pulsante Menu
- 
- 
- Tasto di Registrazione Rapida Video
	-
- 
- Altoparlante 13 Spia indicatore 21 Tasto SET
	-
	-
- 8 LCD 16 Aggancio Tracolla
- 1 Lampada Flash 9 Tasto Alimentazione 17 [ ▲ pisp. | Tasto Disp/Tasto Freccia (su)
	- 18 [ ▶ ↓ ] Tasto Flash/Tasto Freccia (destro)
- 3 Lente 11 Tasto Otturatore 19 [  $\blacktriangledown$  Tasto Elimina/Tasto Autoscatto/ Tasto Freccia (giù)
- 4 Innesto Treppiede 12 Pulsante Zoom 20 [  $\bullet$  Tasto Macro/Tasto Freccia (sinistro)
	-
- Microfono 14 Porta Micro USB 22 Pulsante Modalità
	-

## <span id="page-13-0"></span>**Installazione della batteria e della scheda di memoria**

1. Aprire il coperchio del vano batterie.

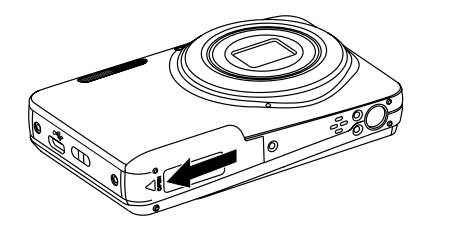

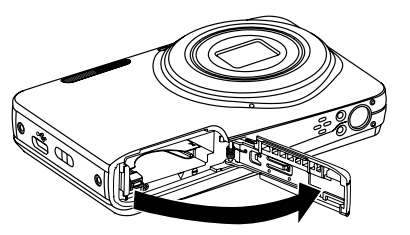

2. Inserire la batteria osservando la polarità corretta. Usare il lato della batteria per premere l'otturatore come mostrato, permettendo alla batteria di bloccarsi correttamente in posizione.

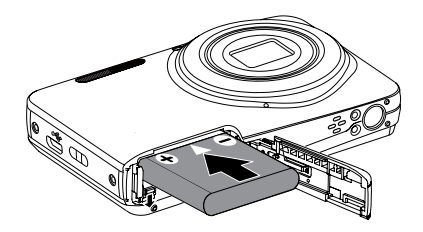

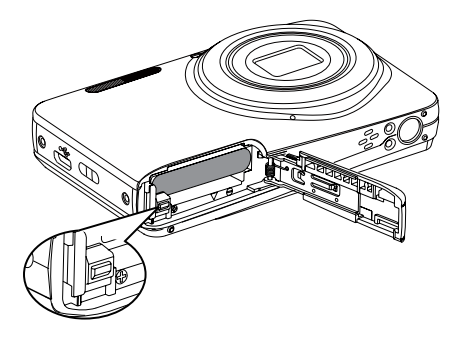

3. Inserire la scheda di memoria nel relativo slot come illustrato in figura.

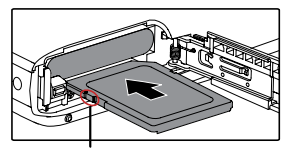

Abilitare la protezione di scrittura

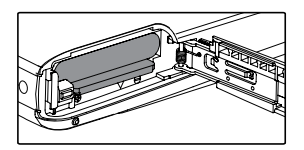

La scheda di memoria (SD/SDHC/SDXC) è opzionale e non inclusa nella confezione del prodotto. Deve essere acquistata separatamente. Si prega di utilizzare una memory card originale che sia di Classe 10 o superiore e abbia una capacità da 4GB a 512GB.

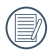

Per rimuovere la scheda di memoria, aprire il coperchio del vano batterie, premere delicatamente la scheda di memoria per espellerla e rimuoverla con cura.

4. Chiudere il coperchio del vano batterie.

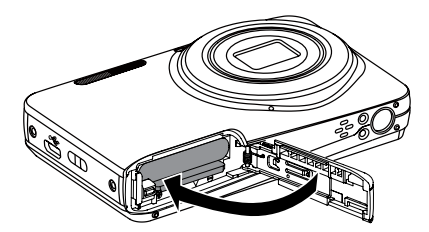

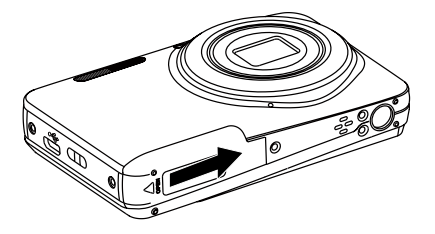

# <span id="page-15-0"></span>**Carica di una batteria**

Prima di caricare una batteria, spegnere la fotocamera e inserire la batteria.

- 1. Collegare la fotocamera al caricatore utilizzando un cavo USB.
- 2. Inserire la spina del caricatore nella presa di rete per caricare la batteria.

Spia indicatore

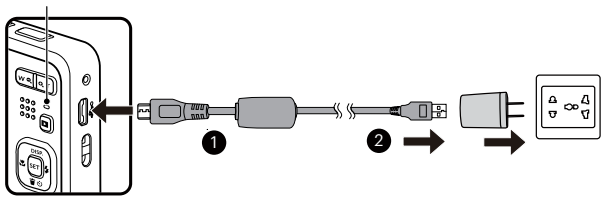

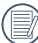

Il caricatore è solo per l'uso in ambienti chiusi.

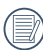

Una volta conservata la batteria per un periodo di tempo prolungato, utilizzare il caricatore in dotazione per caricare la batteria prima dell'uso.

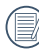

Indicatore di carica:

Arancio fisso: In carica

L'indicatore si spegnerà quando il caricamento sarà terminato e la fotocamera verrà automaticamente spenta. Per la massima durata della batteria, effettuare la prima carica di almeno 4 ore.

<span id="page-16-0"></span>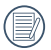

Quando la fotocamera è spenta, è inoltre possibile collegarla al PC mediante un cavo USB per caricare la batteria.

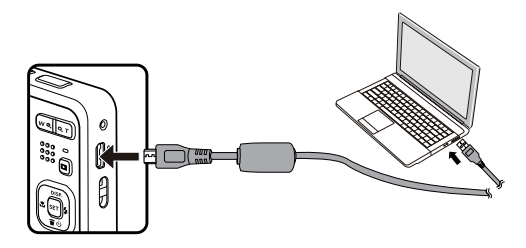

Si prega di caricare la batteria nell'ambiente a temperatura di 0 °C a 40 °C.

## **Accensione e spegnimento**

Accendere la fotocamera premendo il tasto Alimentazione. Premere di nuovo il tasto Alimentazione per spegnere la fotocamera.

Tasto Alimentazione

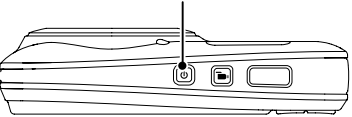

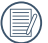

Quando l'alimentazione è spenta, premere il tasto di riproduzione **po** per accendere ed accedere alla modalità di riproduzione.

## <span id="page-17-0"></span>**Come scattare le foto**

- 1. Tenere la fotocamera con entrambe le mani, non ostruire il flash e le lenti con le dita.
- 2. Puntare la fotocamera sull'oggetto e quindi inquadrare con il display LCD.
- 3. Utilizzare il pulsante zoom per selezionare le posizioni Tele o Wide, per ingrandire o rimpicciolire il vostro oggetto.
- 4. Preme il pulsante dell'otturatore a metà per mettere a fuoco l'oggetto. Quando la cornicetta della messa a fuoco diventerà verde, premere il pulsante dell'otturatore completamente per scattare la foto.

# **Impostazione di lingua e Data/Ora**

### **Impostazione di lingua e Data/Ora dopo la prima accensione**

- 1. Quando si utilizza l'interruttore di alimentazione per accendere la fotocamera per la prima volta, viene visualizzata la schermata di selezione della lingua.
- 2. Premere i tasti freccia per selezionare la lingua desiderata.
- 3. Una volta premuto il tasto [set] per confermare la selezione, viene visualizzata la schermata delle impostazioni di data e ora.
- 4. Premere il tasto  $\left[\begin{array}{c} \bullet \bullet \\ \bullet \bullet \end{array}\right]$  per selezionare il blocco da regolare: L'ora viene visualizzata in YYYY. MM.DD/HH:MM.
- 5. Premere il tasto  $\Box$  pisp.  $\Box/\Box$   $\blacktriangleright$   $\blacktriangleright$   $\Box$  per regolare il valore per il blocco selezionato.
- 6. Premendo il tasto per confermare le impostazioni dell'ora, viene visualizzata la schermata dell'istantanea.

#### <span id="page-18-0"></span>**Ripristino della lingua**

Una volta impostata la lingua per la prima volta, osservare le istruzioni di seguito per ripristinare la lingua.

- 1. Premere il tasto  $\Box$ , premere il tasto  $\Box$  pise  $\Box$   $\Box$   $\Box$  per selezionare  $\Box$  e premere il tasto  $\Box$  per accedere al menu.
- 2. Premere il tasto  $[\triangle_{\text{DISP}}] / [\blacktriangledown_{\blacksquare}^* \lozenge]$  per selezionare  $\subset \mathbb{C}$  e premere il tasto  $\lceil \cdot \rceil$   $\blacktriangledown_{\blacksquare}^*$  en accedere al menu.
- 3. Premere il tasto  $[\triangle_{\text{DISR}}] / [\triangle_{\text{S}}]$  per selezionare [Language/Lingua] e premere il tasto  $[\text{sn}] / [\triangle_{\text{S}}]$  per accedere al menu.
- 4. Premere i tasti  $[\triangle_{\text{DISP}}] / [\triangle_{\text{SPI}}] / [\triangle_{\text{SPI}}]$  der selezionare la lingua desiderata e premere il tasto sen per confermare.
- 5. Premendo il tasto  $\blacksquare$ , viene visualizzata la schermata dell'istantanea.

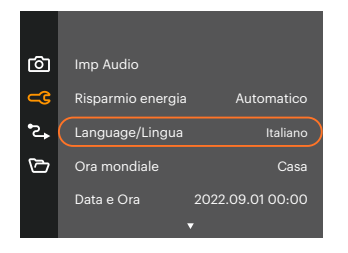

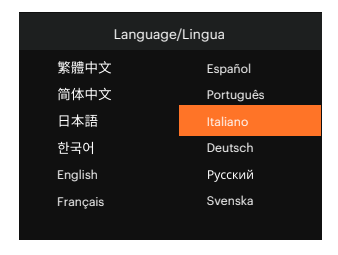

#### <span id="page-19-0"></span>**Ripristino di Data/Ora**

Una volta impostata la Data/Ora per la prima volta, osservare le istruzioni di seguito per ripristinare Data/Ora.

- 1. Premere il tasto  $\Box$ , premere il tasto  $\Box$  pisp  $\Box$   $\Box$   $\Box$  per selezionare  $\Box$  e premere il tasto  $\Box$  per accedere al menu.
- 2. Premere il tasto  $\Box$  pisp  $\Box$   $\Box$   $\Box$   $\Box$   $\Box$   $\Box$  per selezionare  $\Box$  externere il tasto  $\Box$   $\Box$   $\Box$   $\Box$   $\Box$   $\Box$   $\Box$  accedere al menu.
- 3. Premere il tasto  $\left[\right]$   $\bullet$  pise,  $\left| \right|$   $\bullet$   $\left| \right|$   $\bullet$   $\left| \right|$  ber selezionare [Data e Ora] e premere il tasto  $\left| \right|$   $\left| \right|$   $\bullet$   $\left| \right|$   $\left| \right|$   $\bullet$   $\left| \right|$   $\left| \right|$   $\circ$   $\left| \right|$   $\circ$   $\left| \right|$   $\circ$  accedere al menu.

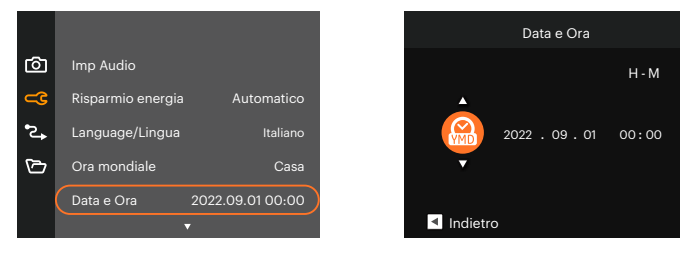

- 4. Premere il tasto  $\left[\right] \left( \bullet \right)$  | per selezionare il blocco da regolare: L'ora viene visualizzata in YYYY. MM.DD/HH:MM.
- 5. Premere il tasto [ ▲ pisp.  $1/[\nabla \vec{\mathbf{r}}\ \&\]$  per regolare il valore per il blocco selezionato. Una volta terminate le impostazioni, premere il tasto <sub>[sr]</sub> per confermare.
- 6. Premendo il tasto  $\blacksquare$ , viene visualizzata la schermata dell'istantanea.

# <span id="page-20-0"></span>**DESCRIZIONE DI VARIE MODALITÀ**

# **Impostazione display**

Premere il tasto [ ▲ pisp. ] per visualizzare le impostazioni: Classico, Intero, Disattivo.

Classico: Visualizza i parametri di influenza necessari

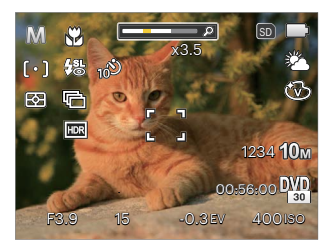

Disattivo: Visualizza solamente le influenze

Intero: Visualizza tutti i parametri di influenza, l'istrogramma e la griglia dei fotogrammi

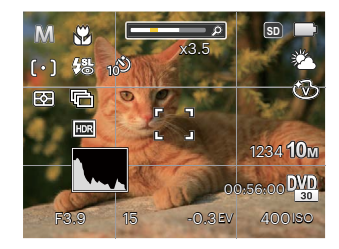

## <span id="page-21-0"></span>**Schermo LCD**

#### **Descrizione delle icone della schermata in modalità di scatto foto**

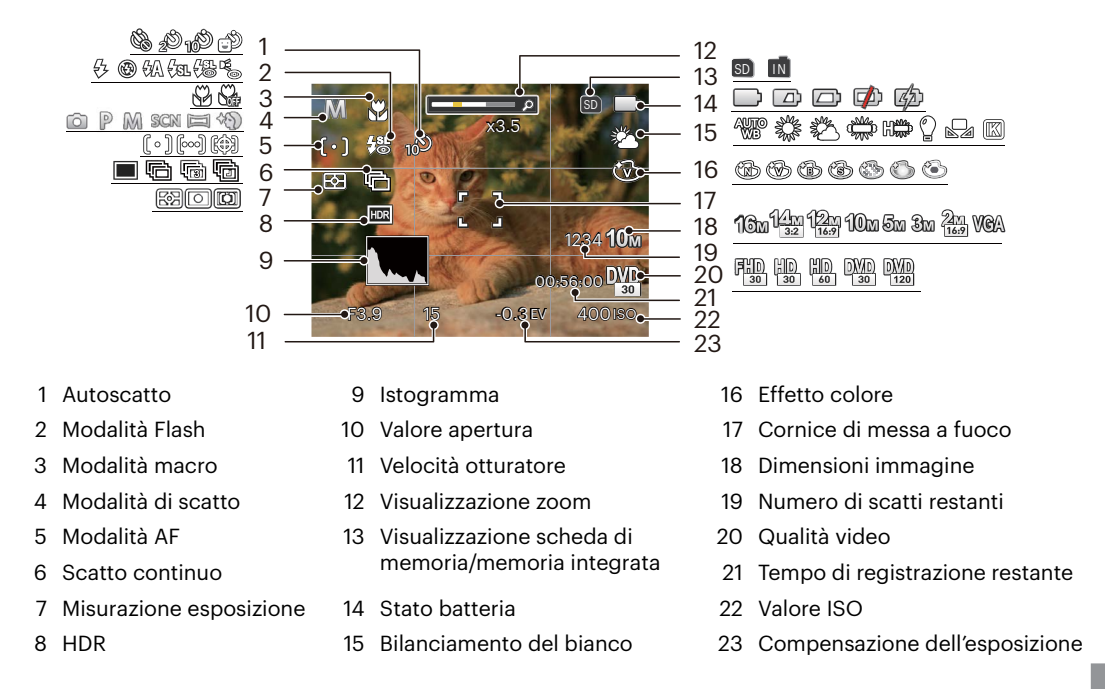

#### <span id="page-22-0"></span>**Descrizione delle icone della schermata in modalità film**

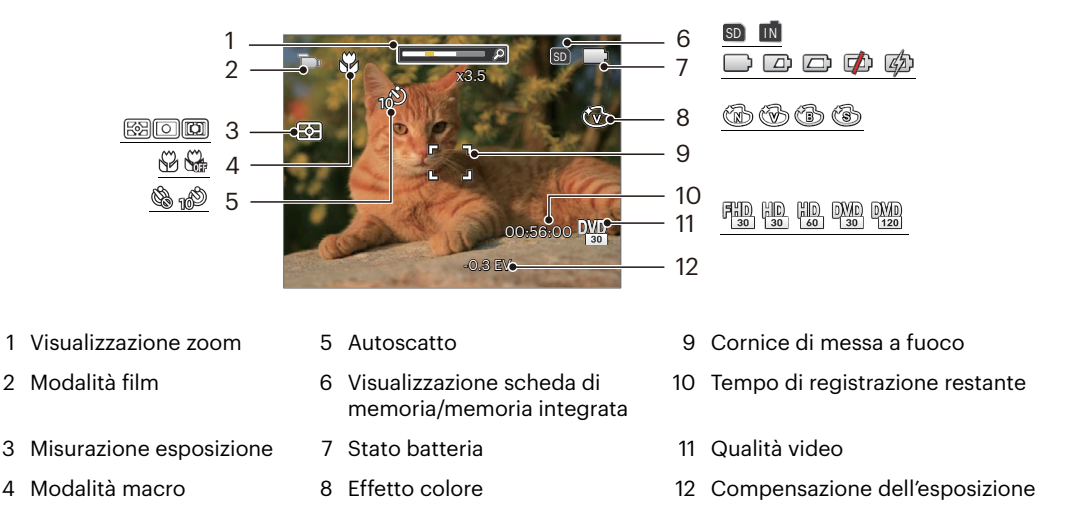

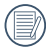

Per avere risultati ottimali si consiglia di utilizzare una scheda di memoria SDHC quando si cattura un film.

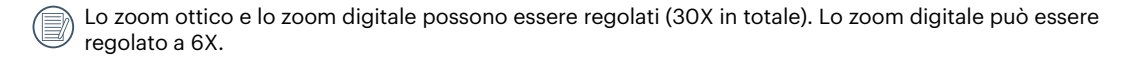

#### <span id="page-23-0"></span>**Descrizione delle icone della schermata in modalità di riproduzione**

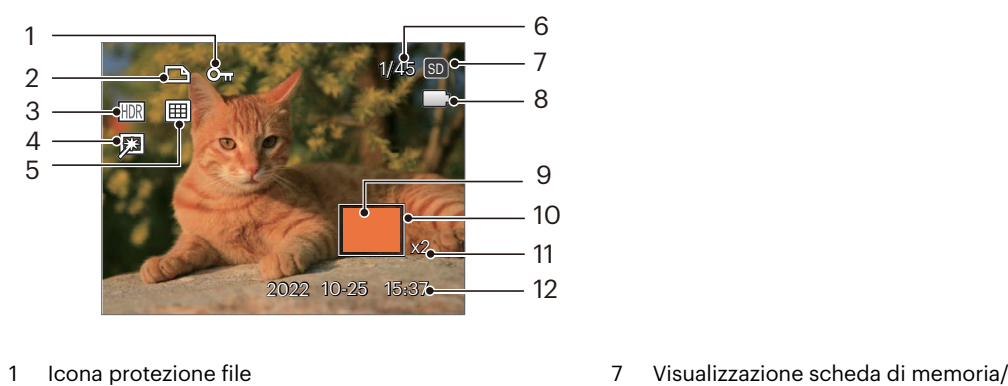

- 
- Icona file DPOF
- 
- 
- Modalità riproduzione 10 Area di Influenza
- Spazio in memoria (indica il numero attuale di foto e il numero totale di foto)
- memoria integrata
- HDR 8 Stato batteria
- Ritocco 9 Area di ingrandimento dello zoom
	-
	- Rapporti zoom immagine
	- Data scatto

# <span id="page-24-0"></span>**Utilizzo del pulsante Modalità**

La fotocamera fornisce un pulsante modalità <u>volconveniente che vi permette di passare facilmente tra le</u> modalità differenti. Premere il pulsante  $[ \bigotimes \mathbb{Z}$   $]$   $\downarrow \blacktriangleright$  ] per scegliere la modalità, premere  $\mathbb{F}$  per selezionare.

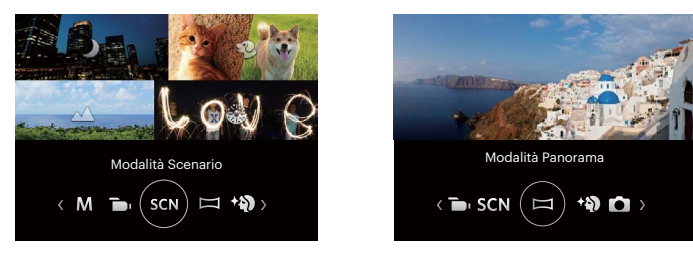

### **Modalità Auto**

La modalità Automatica è la modalità più facile per fotografare. Quando usa questa modalità, la fotocamera ottimizza automaticamente le foto per avere i risultati migliori.

## **AE programmata**

In diverse scene, l'utente può passare dal valore ISO al valore EV, a seconda delle personali preferenze; la fotocamera può impostare automaticamente la velocità dell'otturatore e il valore dell'apertura.

### **Modalità Manuale**

Quando si seleziona la modalità , potete impostare l'apertura / la velocità dell'otturatore manualmente e il valore ISO.

### <span id="page-25-0"></span>**Modalità Film**

Impostarla per registrare i video.

#### **Modalità Scenario**

È possibile selezionare la modalità appropriata tra le 14 modalità scenario in base all'ambiente di acquisizione attuale. La fotocamera configura automaticamente le impostazioni più appropriate. Premere i tasti  $\Box$  $\blacktriangleright$  1 per selezionare uno scenario e premere il tasto  $\binom{5}{3}$  per confermare.

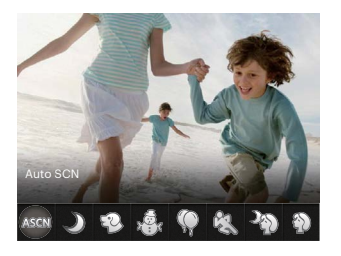

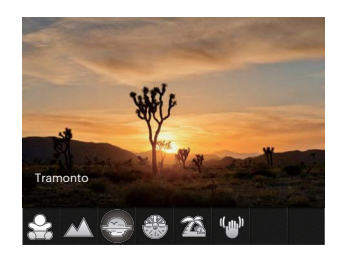

#### **Auto SCN ASCM**

In modalità scenario "ASCN", la fotocamera è in grado di rilevare in modo intelligente vari ambienti e di selezionare automaticamente il miglior scenario e le impostazioni ideali per la foto.

"ASCN" è in grado di rilevare in modo intelligente i seguenti scenari:

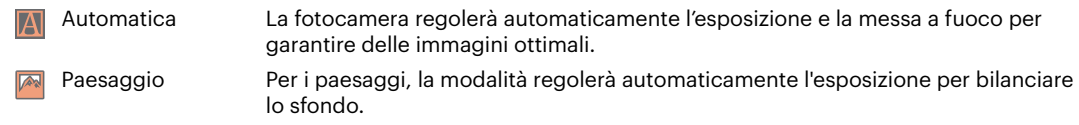

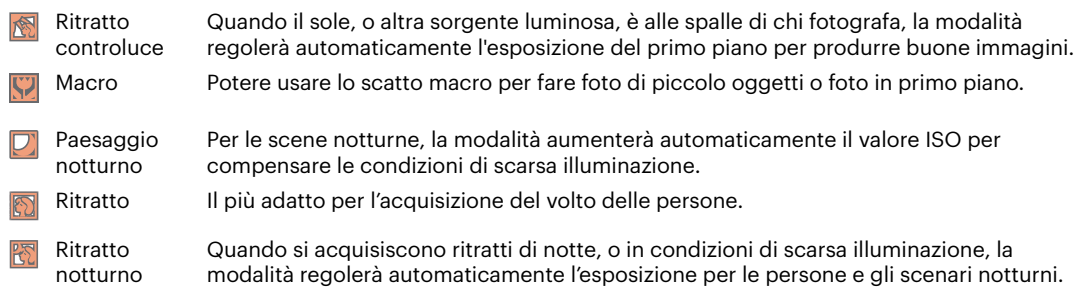

#### **Paesaggio notturno**

Per i paesaggi notturni. Suggerito l'utilizzo di un ca valletto.

### **Modalità animali domestici**

Identificazione rapida di animali domestici (cane / gatto), cattura della dinamica dei vostri animali da compagnia.

# **Neve**  $\mathbb{R}^{\mathbb{Z}}$

Per paesaggi innevati. Riproduce scene naturali dove predomina il bianco.

# **Party**

Adatto per scattare le foto di feste al chiuso, anche in condizioni di illuminazione complesse.

# **Sport**

Per soggetti in movimento veloce. Acq. nitida di soggetti che si muovono rapidamente.

#### **Ritratto notturno**

Per ritratti con scene notturne sullo sfondo.

# **Ritratto**

Il più adatto per l'acquisizione del volto delle persone.

# **Bambini**

Spegni la luce del flash automaticamente. Evita disturbi. E' adatta per fare foto ai bambini.

#### **Paesaggio**

Per i paesaggi. Vivace riproduzione dei verdi e dei blu.

#### **Tramonto**

Per foto di tramonti. Acquisizione di soggetti con intensa luce del sole.

### **Fuochi d'artificio**

Per foto di fuochi di artificio. Suggerito l'utilizzo di un ca valletto.

## **Spiaggia**

Per fare buone foto nelle scene con una forte luce solare..

### **Contro il tremore**

Questa modalità può aiutare a ridurre lo sfuocamento provocato dal tremolio della mano, in condizioni di scarsa illuminazione o bassa velocità di scatto dell'otturatore.

#### <span id="page-28-0"></span>**Modalità Panorama**

In modalità Panorama è possibile scattare una serie di foto che verranno unite in una foto panoramica molto ampia dalla fotocamera.

- 1. Premere i tasti freccia per selezionare una direzione di scatto. (Se non si effettua alcuna scelta, la direzione destra viene utilizzata come impostazione predefinita) Dopo 2 secondi, la fotocamera è pronta per scattare foto. È inoltre possibile premere il tasto <sup>sen</sup> o premere a metà il tasto otturatore per essere pronti a scattare foto.
- 2. Comporre la prima visualizzazione della foto panoramica sullo schermo LCD, quindi premere il tasto otturatore per scattare.
- 3. Quando termini di scattare la prima foto, due icone obiettivo verranno visualizzate sullo schermo LCD ai lati sinistro e destro. Quando sposterai la fotocamera fino a quando l'icona guida rotonda di direzione e il quadrato di posizionamento diventano verdi, essi si sovrapporranno e la fotocamera farà automaticamente un'altra foto. Ripetendo le stesse azioni puoi fare fino a 4 foto.

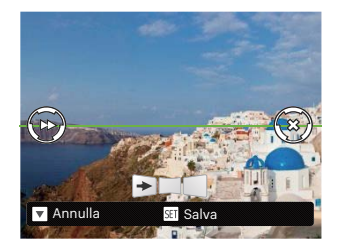

- 4. Se le immagini scattate sono più piccole di 4 pcs, premi il pulsante  $\left[\frac{1}{2}x\right]$ , la fotocamera collegherà le immagini automaticamente. Premi il pulsante riproduzione per entrare in modalità riproduzione e vedere l'effetto.
- 5. Dopo che hai fatto 4 foto, la fotocamera collegherà le immagini automaticamente. Premi il pulsante riproduzione per entrare nella modalità riproduzione e vedere l'effetto.
- 

Dopo aver selezionato la modalità Montaggio Panoramico, non potete regolare il Flash, l'Autoscatto, la modalità Macro e la Compensazione dell'Esposizione e regolazione della messa a fuoco.

In modalità Montaggio Panoramico, quando la grandezza dell'immagine è impostata a 2M, possono essere montate fino a 4 foto in modalità Montaggio.

<span id="page-29-0"></span>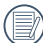

Durante il procedimento di scatto in modalità panoramica, quando sullo schermo LCD appare "Allineamento inappropriato. Riprovare.", significa che nel procedimento di spostamento della fotocamera, l'angolo di movimento è fuori dalla linea verde; lo scatto non può essere eseguito. Bisognerebbe rifare la ripresa.

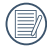

Al fine di garantire l'effetto di ripresa in modalità panoramica, si prega di continuare a muovere orizzontalmente ed evitare quanto più possibile di scuotere la fotocamera durante tale movimento.

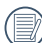

Durante lo scatto con panorama, premere il tasto [sr] per interrompere lo scatto e salvare le foto attualmente scattate. Premere il tasto [  $\blacktriangledown \equiv \odot$  ] per annullare lo scatto e non salvare le foto scattate in precedenza.

## **Fotoritocco**

La fotocamera è impostata per regolare automaticamente l'esposizione per una resa realistica delle tonalità della pelle.

Elementi che possono essere regolati in modalità  $\widehat{D} \widehat{P}$  M $\widehat{P}$  SCN  $\widehat{E}$   $\widehat{S}$ . ( O: Opzione X: Non opzionale)

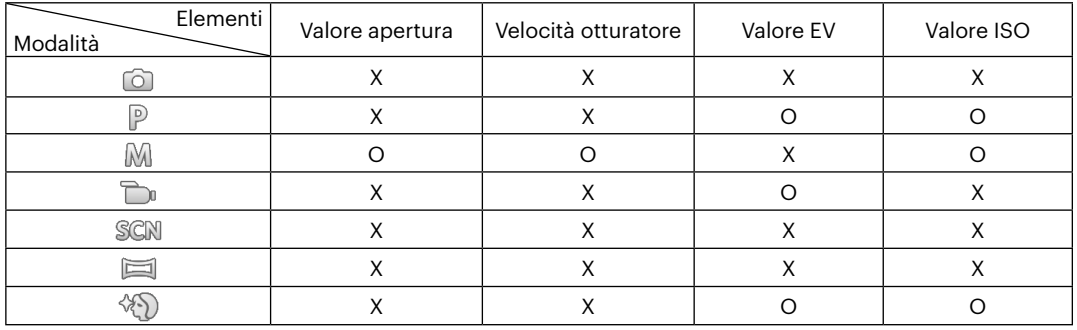

# <span id="page-30-0"></span>**OPERAZIONI DI BASE**

# **Uso della funzione zoom**

La vostra fotocamera è dotata di due tipi di zoom: zoom ottico e zoom digitale. Premere il pulsante Zoom della fotocamera per eseguire uno zoom avanti o indietro sul soggetto mentre si fa una foto.

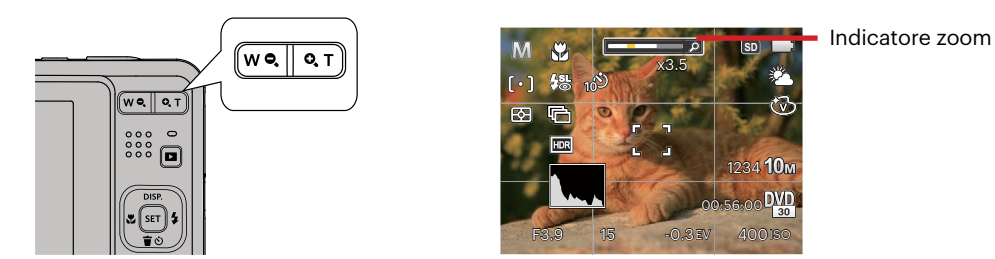

Quando lo zoom ottico raggiunge la soglia dello zoom digitale, Premere il pulsante Zoom T per passare tra lo zoom ottico e lo zoom digitale.

# <span id="page-31-0"></span>**Modalità macro**

Potere usare lo scatto macro per fare foto di piccolo oggetti o foto in primo piano. Questa modalità vi permette di usare lo zoom quando siete più vicini al vostro soggetto.

1. Premere il tasto  $[$   $\blacktriangleleft \mathcal{X}$  ] per accedere al menu macro.

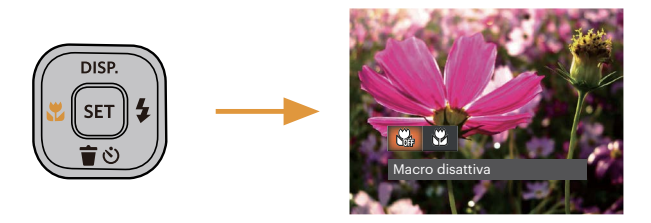

- 2. Premere il tasto  $\left[\right. -\frac{1}{2}$  / $\left[\right. -\frac{1}{2}$  der selezionare le 2 seguenti modalità:
	- Macro disattiva M Selezionare questa opzione per disabilitare la Macro.
	- Macro attiva  $\mathbb{S}^2$ Selezionare questa modalità per mettere a fuoco soggetti a 5 cm dall'obiettivo.
- 3. Premere il pulsante  $F$ re per confermare le impostazioni e uscire dal menu.

## <span id="page-32-0"></span>**Impostazione autoscatto**

Usando questa funzione si possono fare foto in un momento fissato. La fotocamera può essere selezionata per lo scatto quando si preme l'otturatore per 2 sec, 10 sec, o al sorriso.

1. Premere il tasto  $\Box \bullet \bullet$   $\Box$  per accedere al menu autoscatto.

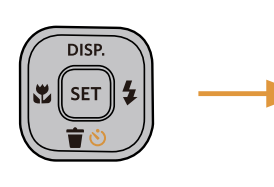

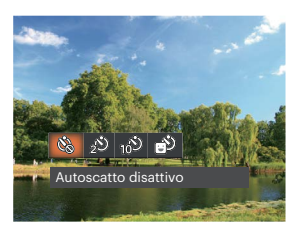

- 2. Premere il tasto  $[ \blacktriangleleft \mathcal{X} ]/[ \blacktriangleright \frac{1}{2} ]$  per selezionare le 4 seguenti modalità:
	- Autoscatto disattivo Disabilita l'autoscatto.
	- Autoscatto 2 sec Una sola immagine è acquisita 2 secondi dopo la pressione dell'otturatore.
	- Autoscatto 10 sec Una sola immagine è acquisita 10 secondi dopo la pressione dell'otturatore.
- Autoscatto Smile Premere il tasto otturatore per scattare immediatamente una foto quando si rileva un sorriso.
- 3. Premere il pulsante <sub>[80</sub>] per confermare le impostazioni e uscire dal menu.
- Quando si l'abilitazione dell'autoscatto, premere l'otturatore o il tasto [  $\blacktriangledown \hat{=} \diamondlearrowleft$  ], si può disabilitare l'autoscatto e ritornare alla schermata di scatto, mantenendo impostazioni dell'auto-scatto.
	- Quando si abilita il rilevamento del sorriso, premendo l'otturatore o il tasto (ser), si può disabilitare l'autoscatto e ritornare alla
		- schermata di scatto, senza mantenere le impostazioni autoscatto del sorriso.

# <span id="page-33-0"></span>**Aprire il Flash**

Il flash fornisce la luce supplementare per la scena. Il flash si utilizza solitamente quando si eseguono fotografie in controluce per evidenziare l'oggetto; è anche adatto per la misurazione e la ripresa di scene più scure per migliorare l'esposizione.

1. Premere il tasto  $\lceil \blacktriangleright 4 \rceil$  per accedere al menu delle impostazioni del flash.

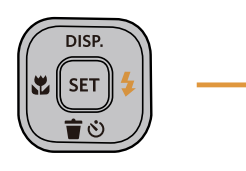

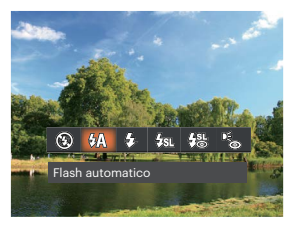

- 2. Premere il tasto  $[$   $\blacktriangleleft \mathcal{R}$   $]/[$   $\blacktriangleright$   $\blacktriangleleft$   $]$  per selezionare le 6 seguenti modalità:
	- $(\sqrt{2})$ Sempre disattivo Il flash è disattivato.
	- €У∆ Flash automatico Il flash della videocamera scatta automaticamente in base alle condizioni di luce esistenti.
- 52 Flash sempre attivo Fare un flash forzato al momento dello scatto.
- Sincronia rallentata  $\frac{1}{2}$   $\mathbb{R}$ Questo permette per le foto con scenario notturno che includono le persone sullo sfondo. Si consiglia l'uso di un cavalletto quando si fotografa con questa impostazione.
- Slow Sync + Occhi rossi Usare questa modalità per acquisire foto con sincronia rallentata e riduzione effetto occhi rossi.
- Riduzione effetto occhi rossi La fotocamera attiva brevemente il flash prima di acquisire l'immagine per ridurre l'effetto occhi rossi.
- 3. Premere il pulsante  $[$ <sub>ser</sub>] per confermare le impostazioni e uscire dal menu.

## <span id="page-34-0"></span>**Impostazione EV**

Il menu funzione EV della fotocamera include molte funzioni, come la regolazione EV, ISO, l'otturatore, ecc. L'impostazione della funzione adatta può farti ottenere migliori foto.

Segui i seguenti passi per effettuare l'impostazione:

- 1. Premere il tasto per visualizzare la schermata delle impostazioni.
- 2. Premere il tasto  $\left[ \begin{array}{cc} -\frac{1}{2} & 1/\frac{1}{2} \\ 0 & \frac{1}{2} \end{array} \right]$  per selezionare le opzioni di impostazione.

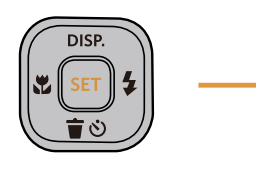

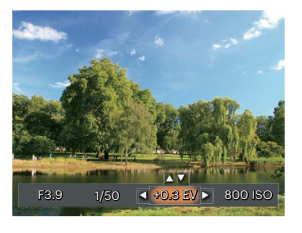

- 3. Premere il tasto  $\left[\right]$  **A** pisp.  $\left|/\right|$   $\mathbf{\nabla}$   $\mathbf{\dot{\mathbf{r}}}$   $\circlearrowright$  and per regolare i valori delle opzioni.
- 4. Premi il pulsante  $[$ <sup>ser</sup>) per completare l'impostazione e entrare nella schermata scatto.

#### **Compensazione d'esposizione**

La compensazione dell'esposizione vi permette di regolare il valore di esposizione e di scattare la miglior foto.

L'intervallo di regolazione dei valori di esposizione va da EV -3.0 a EV +3.0.

### **ISO**

La funzione ISO permette di impostare la sensibilità alla luce del sensore della fotocamera sulla base della luminosità della scena. Per migliorare le prestazioni in ambienti bui, è necessario un valore ISO più alto. D'altra parte, in condizioni di forte illuminazione p necessario un valore ISO più basso.

Le foto scattate con più alti livelli di ISO conterranno naturalmente più rumore rispetto a quelle scattate con livelli più bassi.

Le opzioni ISO sono Auto, 100, 200, 400, 800, 1600 e 3200.

#### <span id="page-35-0"></span>**Regolazione otturatore**

Per la velocità dell'otturatore, la fotocamera può impostare automaticamente il valore di apertura corrispondente alla velocità dell'otturatore impostata manualmente in modo da ottenere un valore di esposizione più adatto. Il movimento dell'oggetto può essere mostrato regolando la velocità dell'otturatore. Un valore elevato della velocità dell'otturatore può far catturare chiaramente gli oggetti in rapido movimento, mentre un basso valore della velocità dell'otturatore può permettere di scattare foto di oggetti in rapido movimento con un forte senso di movimento.

#### **Regolazione apertura**

Potete regolare l'ampiezza dell'apertura. Selezionando una grande apertura si focalizzerà sull'oggetto principale e mostrerà uno sfondo offuscato. Una piccola apertura manterrà sia lo sfondo che l'oggetto principale in una chiara focalizzazione.

## **Usare la registrazione veloce**

In modalità Scatto, premere il pulsante icona Registrazione **por entrare direttamente in stato** di registrazione e registrare.

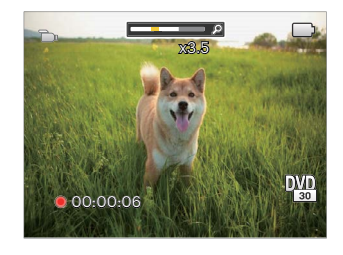

Dopo aver terminato la registrazione, premere il tasto icona Registrazione **o** o di nuovo il tasto Otturatore, potete salvare il video e tornare alla schermata di scatto.
## **RIPRODUZIONE**

### **Guardare le foto ed i filmati**

Per visualizzare sullo schermo LCD le foto e le sequenze video acquisite:

- 1. Dopo aver premuto il pulsante  $\blacksquare$ , l'ultima foto video clip girato apparirà sullo schermo LCD.
- 2. Usare i tasti [ ]/[ ] per scorrere tra le foto o le sequenze video archiviate nella memoria interna o nella scheda memoria.
- 3. Per seguire una seguenza video, premere il tasto [set] per accedere alla modalità di riproduzione filmati.

Una guida operativa apparirà sullo schermo durante la riproduzione di un video. Premere i pulsanti appropriati per attivare le funzioni corrispondenti.

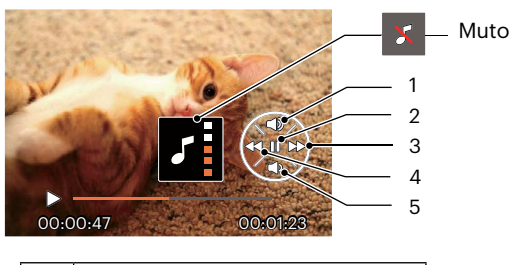

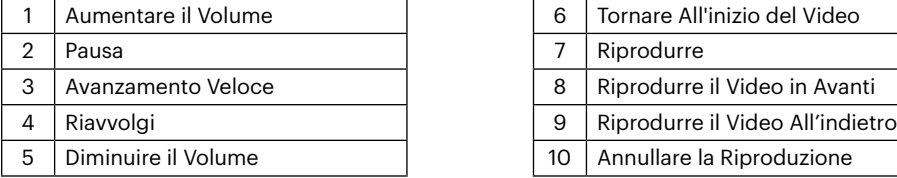

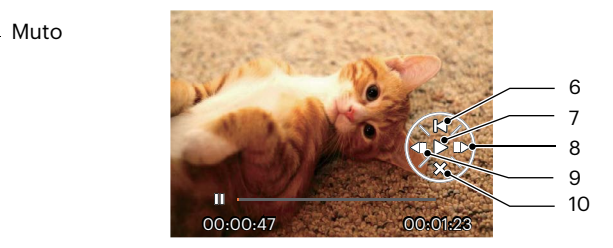

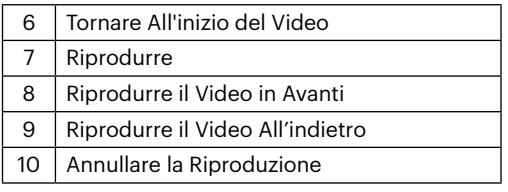

### **Visualizzazione di anteprima**

In modalità Riproduzione, premere un'estremità del pulsante dello Zoom ( $W \cdot$ ) per visualizzare le miniature di foto e video sullo schermo.

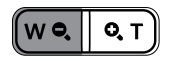

- 1. Premere il pulsante Zoom per passare le miniature in 3 x 3 a 4 x 4 e viceversa.
- 2. Quando viene visualizzata una miniatura 3 x 3 o 4 x 4, premere i tasti freccia per selezionare una foto o una sequenza video da visualizzare.

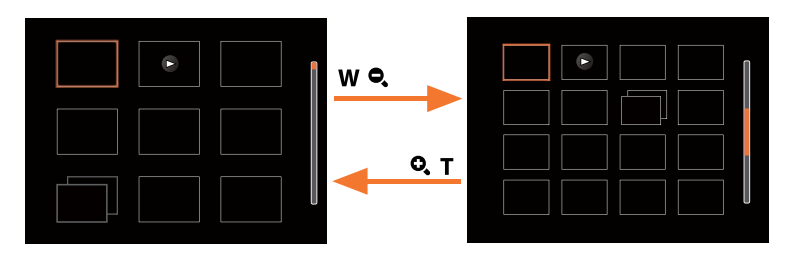

3. Premere i tasti freccia per selezionare una foto o una sequenza video da visualizzare e premere il tasto sel per ripristinare le dimensioni originali.

Se l'indicatore  $\triangleright$  appare sull'LCD, è attualmente mostrato un file di filmato.

Premere il pulsante <sup>(sr)</sup> per ripristinare l'icona di un'anteprima alla dimensione dell'immagine originale.

### **Utilizzo dello zoom durante la riproduzione (solo per le foto)**

Durante la riproduzione delle foto, è anche possibile utilizzare il dispositivo di scorrimento Zoom per ingrandire le foto da 2 a 8 volte.

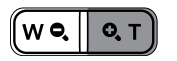

- 1. Premere il tasto  $\left[\right. -\right]$  /[  $\rightleftharpoons$  1 per selezionare un'immagine da ingrandire.
- 2. Premere un'estremità del pulsante Zoom ( $\mathbf{Q}, \mathbf{T}$ ) per zoomare avanti.
- 3. Nell'angolo in basso a destra dello schermo sarà visualizzato il numero di volte e l'area zoom della foto.

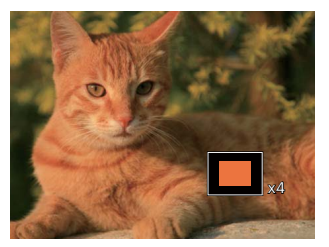

- 4. Premere i tasti freccia per navigare e selezionare una parte dell'immagine da ingrandire.
- 5. Premere il tastoper <sup>ssi</sup>l riportare l'immagine alle sue dimensioni di scala originali.

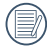

Le immagini del filmato non possono essere ingrandite.

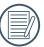

Nota: il display LCD di questa fotocamera è in grado di visualizzare solo una frazione dei dettagli e della risoluzione della foto o del file video effettivi. Una volta che le foto/i video sono stati scaricati sul tuo computer, vedrai la piena risoluzione del file foto/video catturato.

### **Presentazione**

Questa impostazione consente visualizzare come una presentazione tutte le immagini archiviate.

- 1. Premi il pulsante  $\blacksquare$  per entrare nella schermata riproduzione.
- 2. Premi il pulsante **[sm]** per entrare nell'opzione slide.
- 3. Premere il tasto  $[\triangleleft \bullet]$   $]$   $\blacktriangleright$  ger selezionare la riproduzione di una presentazione o [Annulla] per tornare alla schermata di riproduzione.

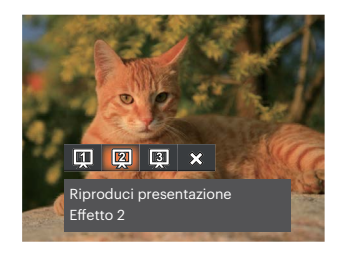

Riproduci presentazione

 $\cdot$  Fffetto 1

Riproduci presentazione

 $\cdot$  Fffetto 2

Riproduci presentazione

- Effetto 3
- 4. Premere il tasto <sup>[ser]</sup> per confermare l'impostazione.

### **Eliminazione di foto e video**

In modalità riproduzione, premere il tasto  $\Box \blacktriangledown \equiv \diamond$ ) di per selezionare foto e video. Per eliminare foto o filmati:

- 1. Premere il pulsante  $\boxed{\blacksquare}$  per passare in modalità riproduzione.
- 2. Premere il tasto  $\left[\right. \left( \left. \right. \right) \left( \left. \right) \right]$   $\left( \left. \right)$   $\left. \right)$   $\left. \right)$  per selezionare foto e video da eliminare.
- 3. Premere il tasto  $[\nabla \vec{\bullet} \cdot \vec{\bullet}]$  per visualizzare la schermata di eliminazione.

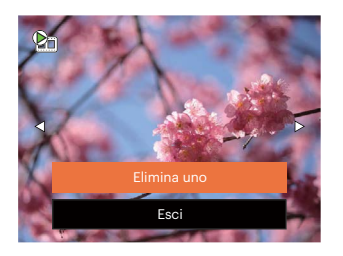

4. Premere il tasto  $[$   $\blacktriangle$  pisp.  $]$ / $[$   $\blacktriangledown$   $\stackrel{\rightarrow}{\blacktriangle}$   $\odot$   $]$  per selezionare [Elimina uno] o [Esci] e premere il tasto  $[$ Fr $]$  per confermare.

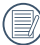

Le foto/sequenze video eliminate non possono essere recuperate.

Vedere a pagina 59 per le istruzioni sulle opzioni del menu elimina.

# **USO DEI MENU**

### **Menu fotografia**

Modalità:  $\odot$  P M SCN  $\equiv$   $\langle \delta \rangle$ 

- 1. In modalità di scatto foto, premere il tasto **in** per accedere al menu di scatto foto.
- 2. Premere il tasto  $[\triangle]$  pisp.  $]/[\triangle]$   $\blacktriangledown$   $\mathbf{\hat{i}}$   $\Diamond$   $]$  per selezionare il menu di scatto foto da impostare.
- 3. Premere il tasto  $[ \blacktriangleleft \mathcal{X} ]/[ \blacktriangleright \frac{1}{2} ]$  per selezionare il menu di scatto foto da impostare e premere il tasto sen per confermare.

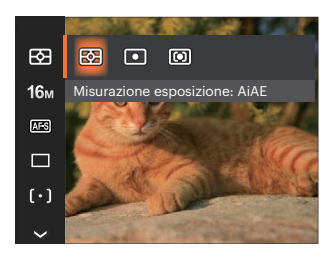

#### **Misurazione esposizione**

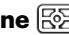

Usare questa impostazione per selezionare la grandezza dell "obiettivo" del campo di vista della fotocamera da misurare.

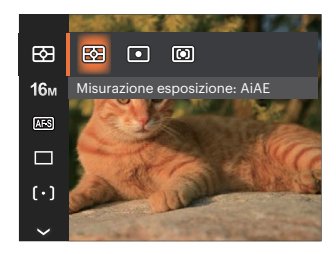

- AiAE (Artificial Intelligence AE, esposizione automatica con sistema di misura della luce basato sull'intelligenza artificiale): Seleziona in automatico la misura in un punto centrale e in uno periferico, in modo da calcolare il giusto valore di esposizione per compensazione.
- Punto: La misurazione a punto individua una piccola area nel centro del campo di vista della fotocamera.
- Media centr.: La misurazione centrale indica un'area leggermente più grande del campo di vista della fotocamera.

#### **Dimens (Dimensioni)**

L'impostazione delle dimensioni si riferisce alla risoluzione dell'immagine in pixel. Una risoluzione dell'immagine migliore permette di stamparla in dimensioni più grandi senza degradarne la qualità.

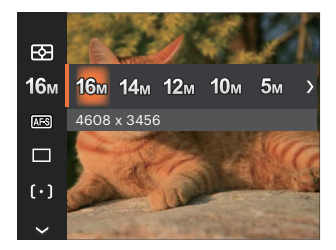

- 16M: 4608 x 3456
- 14M: 4608 x 3072 (3:2)
- 12M: 4608 x 2592 (16:9)
- $10M: 3648 \times 2736$
- $5M: 2592 \times 1944$
- $3M: 2048 \times 1536$
- $2M: 1920 \times 1080$  (16:9)
- $VGA: 640 \times 480$

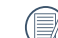

Maggiore è il numero di pixel registrati, migliore diventa la qualità d'immagine. Come diminuisce il numero di pixel registrati, si sarà in grado di registrare più immagini sulla scheda memoria.

### **AF continuo**

Abilitare l'autofocus continuo per consentire la messa a fuoco automatica ininterrotta quando si scattano foto.

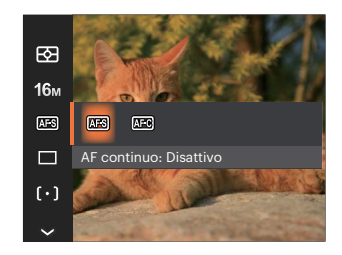

- AF continuo: Disattivo
- AF continuo: Attiva

#### **Impostazione cattura continua**

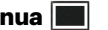

Usare questa impostazione acquisire una sequenza di scatti. Una volta entrati in questa modalità, per usare questa funzione è necessario tenere continuamente premuto il pulsante dell'otturatore.

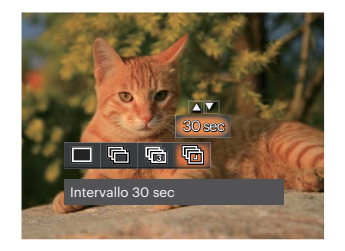

- Singolo
- - Sequenza scatti
- 3X scatto
	- Intervallo (30sec/1 min/5 min/10 min)

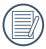

Il flash è progettato per non funzionare in Sequenza scatti modalità per abilitare la rapida successione degli scatti.

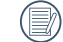

Premere il tasto otturatore per acquisire una sequenza di scatti.

## **Fotoritocco**

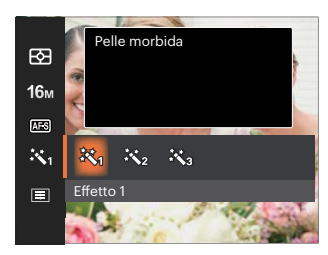

- Effetto 1 Pelle morbida
- Effetto 2 Pelle morbida + Occhi luminosi
- Effetto 3 Pelle morbida + Occhi luminosi + Ingrandimento occhi

### **Impostazioni di focalizzazione**

I metodi di focalizzazione che puoi selezionare con le diverse modalità di questa funzione sono diversi.

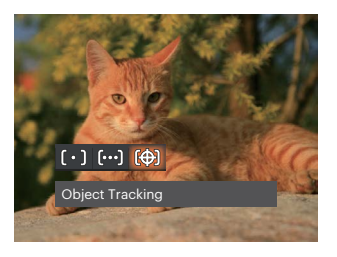

- AF singolo
	- La cornice di fuoco appare al centro dello schermo LCD per mettere a fuoco il soggetto.
- AF multiplo <u> ဖြဝဝါ</u>
	- La fotocamera mette a fuoco automaticamente il soggetto di un'area ampia per trovare il punto di fuoco.
- Object Tracking 附 Puntamento intelligente dell'oggetto in movimento durante la messa a fuoco.

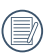

Quando  $\oplus$  è abilitato, la funzione Object Tracking non è disponibile.

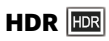

Usa quest'impostazione per controllare l'intervallo dell'immagine ad ampiezza dinamica quando si fanno foto statiche. Il luogo luminoso è brillante, nel luogo buio dovresti essere capace di distinguere il contorno e la profondità dell'oggetto da fotografare. (Suggerito l'utilizzo di un cavalletto)

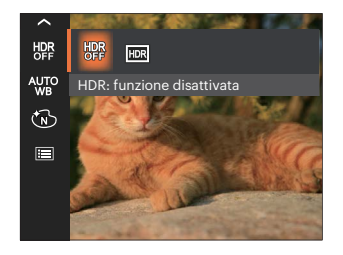

- HDR: funzione disattivata
- HDR: funzione attivata

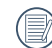

Nello scenario con un forte contrasto di luce (troppo scuro o troppo chiaro), questa funzione permette di scattare foto soddisfacenti.

#### **Impostazione equilibrio bianco**

Il bilanciamento del bianco permette all'utente di regolare la temperatura colore in presenza di diverse sorgenti luminose, per garantire la riproduzione fedele dei colori.

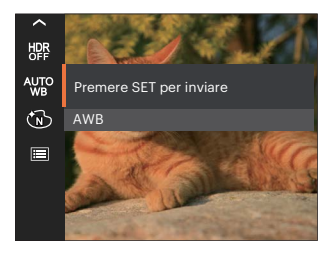

- 
- 
- 
- 
- 

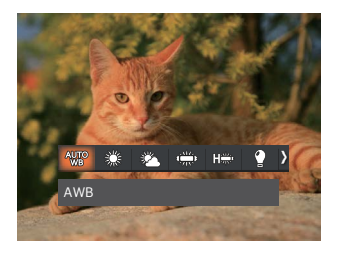

- 
- AWB  $\qquad \qquad \bullet$   $\qquad \qquad$  Incandescente

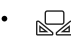

#### Luce diurna **BB** manuale

(Premere a fondo il tasto otturatore per rilevare il valore del bilanciamento del bianco) Nuvoloso

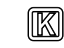

Fluorescente **Temperatura colore (1900K-10000K)** 

Premere i pulsanti [ A pisp. ]/[  $\blacktriangledown$   $\mathbf{\hat{i}}$   $\circ$  ] per nella sezione "Regolazione del valore K"; premere il Fluorescente (CWF) pulsante  $\begin{bmatrix} - \\ - \end{bmatrix}$  per uscire dalla sezione.

### **Effetto colore**

L'impostazione dei colori dell'immagine può permettere all'utente di selezionare effetti di colore diversi.

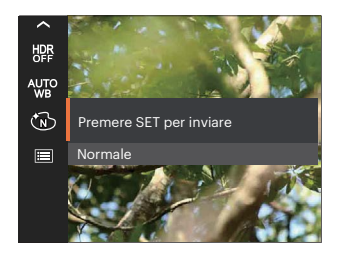

- 
- 
- 
- Retro

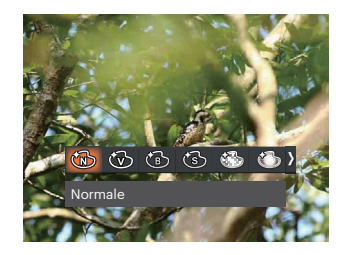

- Normale **Romantico CONFIDENTIAL CONTROVIDENT Romantico**
- Vivace **Victor Contracts** and Vignettatura
- Bianco e nero **Artistico Artistico**

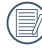

Quando è abilitata la funzione HDR o Scatto continuo, Romantico, Vignettatura e Artistico non vengono visualizzati.

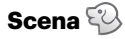

Seleziona una scena in Modalità Scenario ( SCN ). Fare riferimento alla sezione "Modalità Scenario" a pagina 25.

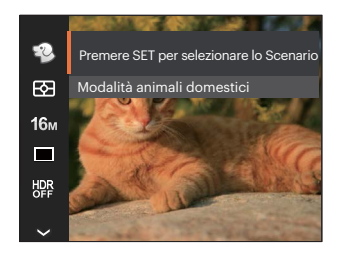

In modalità  $\mathbb{Q}$ , puoi premere il pulsante [  $\blacktriangledown$   $\blacktriangledown$  ] nella schermata di scatto per impostare lo scatto automatico.

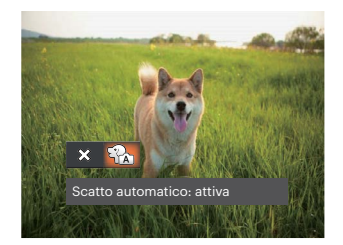

### **Menu delle impostazioni di scatto foto**

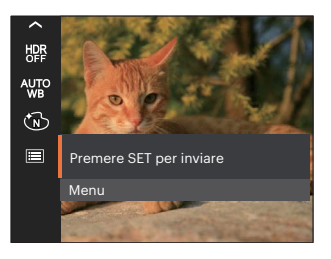

#### Premere il tasto [ser] per accedere al menu.

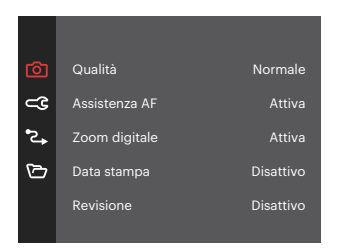

#### **Qualità**

È possibile utilizzare l'impostazione Qualità per regolare il rapporto di compressione dell'immagine.

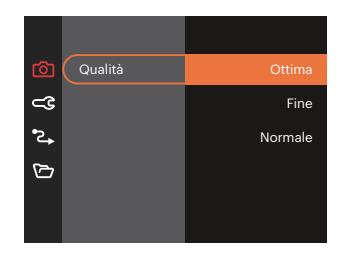

- Ottima 16M Dimensioni medie dei file:  $\ddot{\phantom{a}}$ 4.0MB
- Fine 16M Dimensioni medie dei file: 2.3MB
- Normale 16M Dimensioni medie dei file: 2.0MB

#### **Assistenza AF**

In ambienti più scuri, è possibile attivare Assistenza AF per una migliore messa a fuoco.

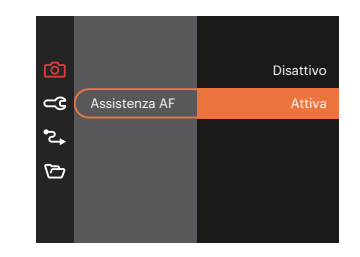

#### **Zoom digitale**

Questa impostazione per modificare lo zoom digitale. Se questa funzione è disabilitata, potrà essere utilizzato solo lo zoom ottico.

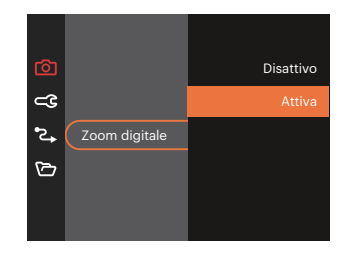

#### **Data stampa**

Accludi una stampa data /orario sull immagine della foto.

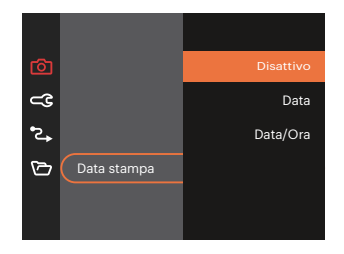

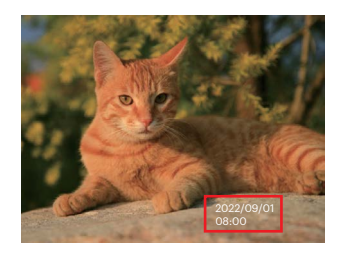

#### **Revisione**

Questa opzione consente di effettuare una revisione rapida delle foto subito dopo lo scatto. Ciascuna foto viene visualizzata sullo schermo LCD in base all'ora selezionata.

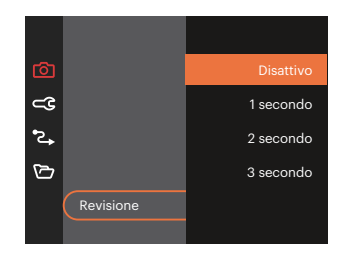

#### **Rilevamento viso**

Per rilevare e mettere a fuoco i volti e rendere tutti i volti più chiari nella modalità di fotografia.

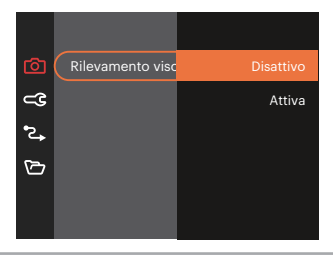

### **Menu Film**

Modalità: n

1. Premi il pulsante per selezionare la modalità **D** e premere il tasto **i per** accedere al menu Film.

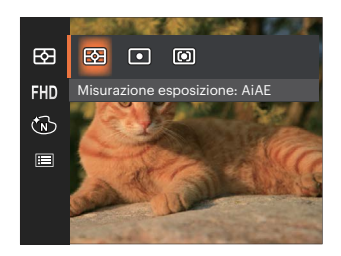

- 2. Premere il tasto  $\left[ \right]$  **A** pise  $\left| \right|$   $\mathbf{v}$  **i**  $\dot{\mathbf{v}}$  and  $\mathbf{v}$  per selezionare il menu Film da impostare.
- 3. Premere il tasto  $[$   $\blacktriangleleft \mathcal{R}$  ]/ $[$   $\blacktriangleright \mathcal{L}$  ] per selezionare il menu Film da impostare e premere il tasto sen per confermare.

### **Misurazione esposizione**

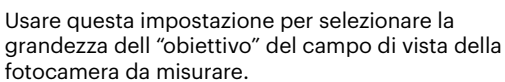

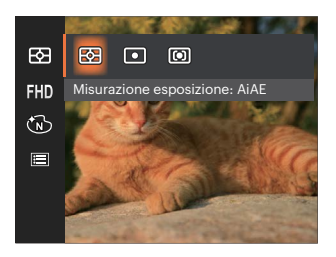

- AiAE (Artificial Intelligence AE, esposizione automatica con sistema di misura della luce basato sull'intelligenza artificiale) Seleziona in automatico la misura in un punto centrale e in uno periferico, in modo da calcolare il giusto valore di esposizione per compensazione.
- Punto

La misurazione a punto individua una piccola area nel centro del campo di vista della fotocamera.

Media centr.

La misurazione centrale indica un'area leggermente più grande del campo di vista della fotocamera.

#### **Pixel immagine**

Impostare la risoluzione dell'immagine durante la registrazione video.

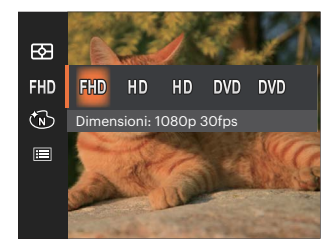

I requisiti per la lettura e scrittura veloce della scheda SD per la registrazione dei pixel di grandi immagini:

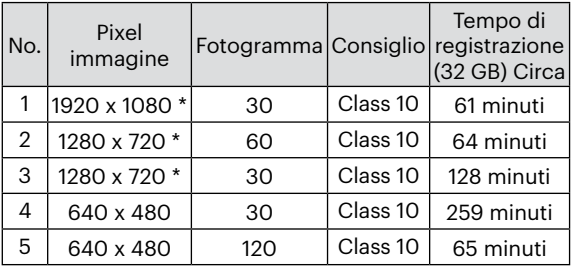

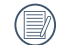

\* Il tempo di registrazione più lungo è di 29 minuti in una sola volta.

- Quando si fanno alte registrazioni di pixel, il surriscaldamento del corpo della macchina provocherà l'interruzione della registrazione ma non è un guasto.
- Quando il formato video è impostato su 640 x 480 (120 fps), il tempo di ripresa è di 30 secondi, il tempo di riproduzione è di 2 minuti.

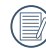

La registrazione del suono è disabilitata quando è scelta l'impostazione 640 x 480 (120 fps).

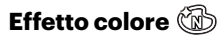

L'impostazione dei colori dell'immagine può permettere all'utente di selezionare effetti di colore diversi.

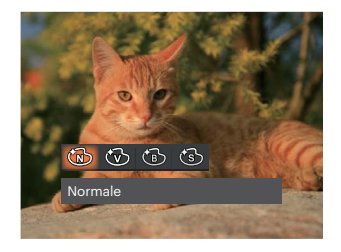

- Normale
- <ිති Vivace
- **6** Bianco e nero
- ි Retro

### **Menu delle impostazioni di Film**

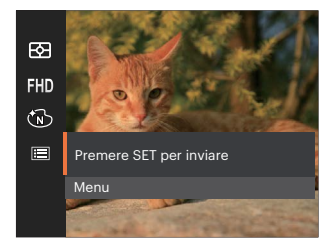

### Premere il tasto <sup>[47</sup>] per accedere al menu.

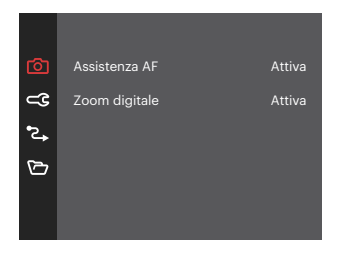

#### **Assistenza AF**

In ambienti più scuri, è possibile attivare Assistenza AF per una migliore messa a fuoco.

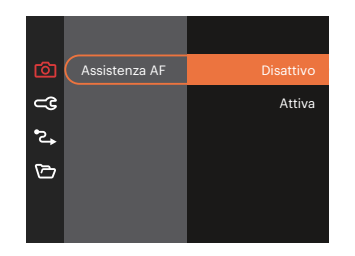

#### **Zoom digitale**

Questa impostazione per modificare lo zoom digitale. Se questa funzione è disabilitata, potrà essere utilizzato solo lo zoom ottico.

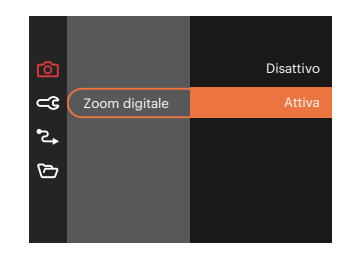

#### Modalità di scatto SCN Opzioni  $\mathbb{P}$  $\bigcap$ 450 M 画 6  $\frac{25}{3}$  $\bigcirc$  $\mathbb{Q}$  $\triangle$ san  $\triangle$  4mp  $\begin{picture}(20,20) \put(0,0){\dashbox{0.5}(5,0){ }} \put(15,0){\circle{10}} \put(15,0){\circle{10}} \put(15,0){\circle{10}} \put(15,0){\circle{10}} \put(15,0){\circle{10}} \put(15,0){\circle{10}} \put(15,0){\circle{10}} \put(15,0){\circle{10}} \put(15,0){\circle{10}} \put(15,0){\circle{10}} \put(15,0){\circle{10}} \put(15,0){\circle{10}} \put(15,0){\circle{10}} \put(15,0$ Altri 网 O | O | O | O | O | O | X | O 16m O | O | O | O | O | O | X | O FHD  $X$   $\mid$   $X$   $\mid$   $\mid$   $X$   $\mid$   $\mid$   $\mid$   $X$   $\mid$   $\mid$   $\mid$   $X$   $\mid$   $\mid$   $X$   $\mid$   $\mid$   $X$   $\mid$   $\mid$   $X$   $\mid$   $\mid$   $X$   $\mid$   $\mid$   $X$   $\mid$   $\mid$   $X$   $\mid$   $\mid$   $X$   $\mid$   $\mid$   $X$   $\mid$   $\mid$   $X$   $\mid$   $\mid$   $X$   $\mid$   $\mid$   $X$   $\$ 网 O | O | O | X | X | X | O | X | X | O  $\Box$ O O O X X X O O X X 怒 X X X X X X X X X O  $[0, 0]$ O | O | O | X | X | X | X | X | X | X **HDR** O O O X X O O X X X X **AVEO** X O O X X X X X X X X O O O X X X X X X 目 O O O O O O O O O O

#### • Opzioni di scatto (O: disponibile X: non disponibile)

### **Menu di riproduzione**

Modalità:

1. Premere il tasto **n**e per visualizzare la schermata di riproduzione e premere il tasto  $\blacksquare$  per accedere al menu.

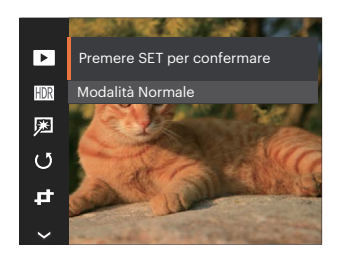

- 2. Premere il tasto  $\left[\right]$  **A** pisp  $\left|/\right|$   $\mathbf{\nabla}$   $\mathbf{\vec{r}}$   $\Diamond$   $\psi$  per selezionare la riproduzione da impostare e premere il tasto **[sET]** per accedervi.
- 3. Premere i tasti  $\left[\right]$  **A** pise  $\left|/\right|$   $\nabla \overrightarrow{=}$   $\Diamond$   $\left| \circ \right|$   $\left| \circ \right|$ [ $\blacktriangleright$  ] per selezionare la opzione desiderata e premere il tasto <sup>ser</sup> per confermare.

### **Modalità Riproduzione**

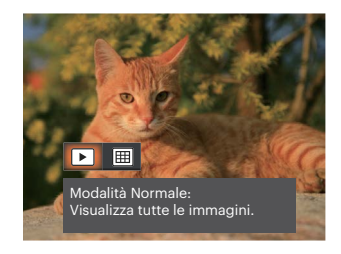

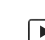

#### Modalità Normale:

- Visualizza tutte le immagini.
- Modalità Data:
	- 圃 Organizzate per data.

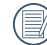

La Cartella Data è visualizzare in ordine in base alla data dello scatto.

#### **HDR- Intervallo Dinamico Alto**

Con la funzione HDR, può essere effettuata sulle foto fatte un'esposizione omogeneizzante. Ottimizzando i dettagli delle parti più scure ed evidenziate sulla foto che potrebbero essere sovraesposte o avere uno schermo ad alto contrasto, la foto sarà più rifinita e stereoscopica.

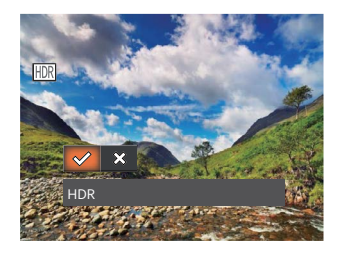

- **HDR**
- Annulla ╳

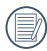

Dopo aver utilizzato la funzione HDR, l'immagine sarà salvata come nuovo file e il file originale rimane ancora registrato in memoria.

### **Ritocco**

La funzione di riproduzione in bellezza permette un abbellimento utilizzando tre effetti individuali.

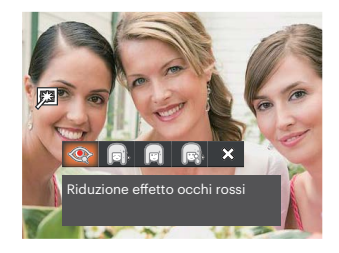

- Riduzione effetto occhi rossi
- Pelle morbida
- Occhi luminosi
- Ingrandimento occhi
- X Annulla

### **Ruota**

Usare questa impostazione per cambiare l'orientamento dell'immagine.

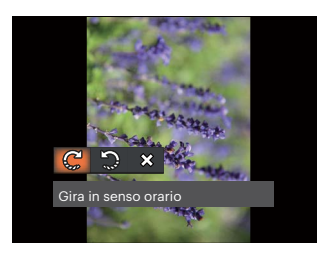

- പ്ര Gira in senso orario
- Gira in senso antiorario
- $\hat{\mathbf{x}}$ Annulla

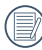

La foto panoramica e il video non possono essere ruotati.

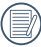

Il file ruotato sostituirà quello originale.

### **Ridimensiona** *c***<sup></sup>**

Questa impostazione consente di ridimensionare un'immagine ad una risoluzione specifica e di salvarla come una nuova immagine.

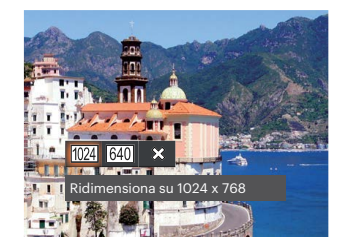

- Ridimensiona su 1024 x 768  $1024$  $\overline{\phantom{a}}$
- Ridimensiona su 640 x 480 640
- Annulla ╳

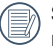

Solo per modificare le fotografie ad alta risoluzione a quelle con bassa risoluzione.

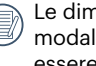

Le dimensioni delle fotografie scattate nella modalità panorama o ruotate non potranno essere modificate.

#### **Effetto colore**

Questa impostazione ti permette di cambiare l'effetto del colore dell'immagine. E' salvata come nuova foto e memorizzata insieme alla foto originale.

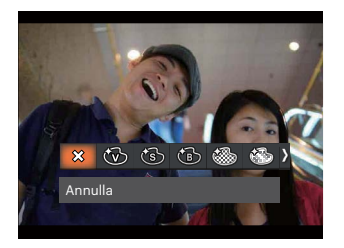

- $\hat{\mathbf{x}}$ Annulla  $\bullet$
- Vivace
- Retro
- Bianco e nero
- Granuloso
- Romantico

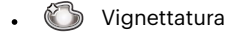

Artistico

### **Menu delle impostazioni di riproduzione**

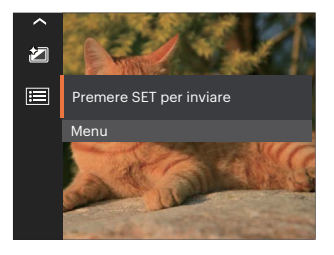

#### Premere il tasto <sup>[ser]</sup> per accedere al menu.

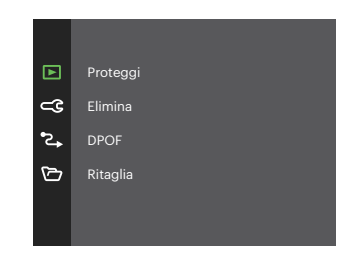

#### **Proteggi**

Per evitare che le foto o i filmati vengano eliminati accidentalmente, usare questa impostazione per bloccare uno o tutti i file.

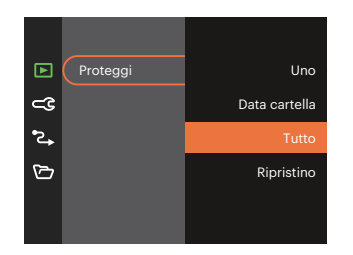

- Uno Blocca la foto o il video selezionati se non sono protetti; sblocca la foto o il video selezionati se sono protetti.
- Data cartella Blocca tutte le foto in Data cartella.
- Tutto Blocca tutte le foto o i video.
- Ripristino Annulla tutte le foto o i video bloccati.

#### **Elimina**

È possibile eliminare uno o tutti i file fotografici/ video.

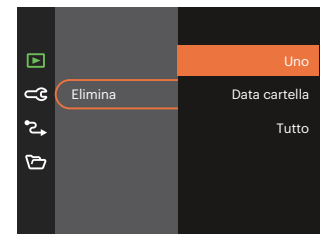

- Uno Eliminare una foto o un video.
- Data cartella Elimina tutte le foto in Data cartella.
- Tutto Elimina tutte le foto o i video.
- 

L'indicatore " Q " significa che un file è protetto. Bisogna rimuovere la protezione del file prima che un file possa essere eliminato.

L'eliminazione dei file causa che le impostazioni DPOF vengano azzerate.

Quando un'unica foto nella cartella riportante una determinata data è protetta, la foto protetta deve essere conservata mentre le altre foto devono essere cancellate.

#### **DPOF**

Il protocollo DPOF consente di registrare una selezione d'immagini da stampare e salverà la selezione nella scheda memoria; così si può portare la scheda presso un laboratorio e stampare le foto senza dover specificare quali foto stampare.

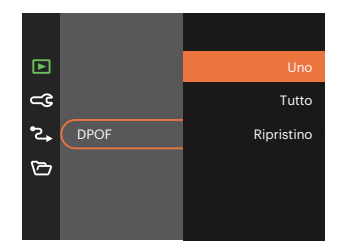

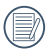

Per la stampa è necessaria una stampante che supporti il formato DPOF.

#### **Ritaglia**

L'impostazione Taglia vi permette di tagliare le foto e salvarle come nuove immagini.

1. Selezionare [Sì] per confermare il ritaglio. Selezionare una parte da ritagliare utilizzando i pulsanti Zoom e i tasti freccia per ritagliare una foto.

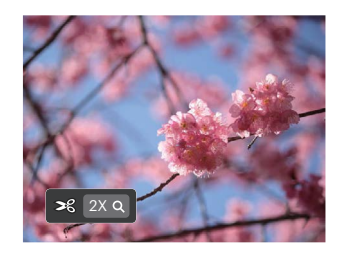

2. Premere il tasto [set] per visualizzare il messaggio [Salvare le modifiche?] . Selezionare  $\sqrt{2}$  per modificare e salvare la foto. Selezionare [ $\frac{1}{2}$ ] per annullare le modifiche e tornare alla schermata del messaggio di ritaglio.

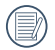

L'immagine non può essere nuovamente ritagliata quando è stata ritagliata a 640X480.

### **Impostazioni generali**

Modalità:  $\odot$   $\mathbb{P}$  M  $\rightarrow$  scn  $\equiv$   $\otimes$   $\rightarrow$ 

- 1. Premere il tasto  $\boxed{\blacksquare}$  in qualsiasi modalità e premere il tasto  $[$  **A** pisp  $]$ / $[$   $\blacktriangledown$   $\stackrel{\rightarrow}{\blacksquare}$   $\stackrel{\rightarrow}{\odot}$   $]$  per selezionare **.** Premere il tasto **[97]** per accedere al menu.
- 2. Premere il tasto  $[$  **A** pisp.  $]/[$   $\blacktriangledown$   $\div$   $\Diamond$   $]$  per selezionare  $\subset \mathbb{C}$  e premere il tasto  $\left( \mathbb{F} \right) / \left[ \rightarrow \frac{1}{2} \right]$ per accedere al menu.

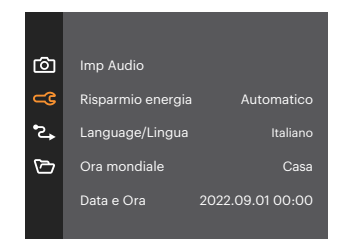

- 3. Premere il tasto  $\left[ \right. \triangle$  pisp.  $\left| \right|$   $\mathbf{\nabla} \cdot \mathbf{\nabla}$   $\odot$   $\left|$  per selezionare la voce da impostare e premere il tasto  $\left( \sin / \right)$   $\blacktriangleright$   $\blacktriangleright$  1 per accedere al menu.
- 4. Premere i tasti  $\left[$  **A** pise  $\frac{1}{\sqrt{2}}$   $\bullet$   $\frac{1}{\sqrt{2}}$  o  $\left[$  **4.7**  $\frac{1}{\sqrt{2}}$ [ $\triangleright$  ] per selezionare la opzione desiderata e premere il tasto  $\sqrt{p}$  per confermare.

#### **Imp Audio**

Con questa impostazione è possibile regolare il volume del suono.

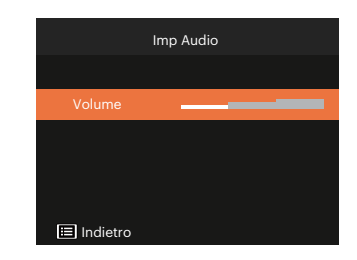

#### **Risparmio energia**

Questa impostazione consente di conservare l'energia ed ottenere la massima durata della batteria.

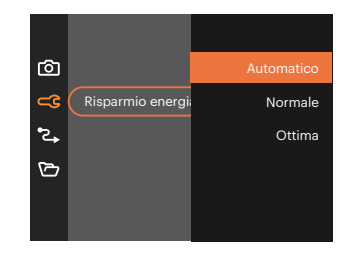

#### **Language/Lingua**

Fare riferimento alla sezione "Ripristino della lingua" a pagina 18.

#### **Ora mondiale**

L'impostazione del fuso orario è una funzione utile durante i viaggi all'estero. Questa funzione abilita a visualizzare sullo schermo LCD l'ora locale quando ci si trova all'estero.

- 1. Premere il tasto  $\left[ \right]$  **A** pise  $\left| \right|$   $\mathbf{v}$  **i** c) l per selezionare i campi relativi al luogo di partenza  $\left(\bigoplus$ ) e di destinazione ( $\circledR$ ).
- 2. Premere il tasto  $[$   $\blacktriangleleft \mathbb{Z}$  ]/ $[$   $\blacktriangleright$   $\blacktriangleleft$  ] per selezionare una città situata nello stesso fuso orario del campo. Premere il tasto [set] per confermare le impostazioni.

#### **Data e Ora**

Fare riferimento alla sezione "Ripristino di Data/ Ora" a pagina 19.

#### **Luminosità LCD**

Usare questa funzione per regolare la luminosità dello LCD.

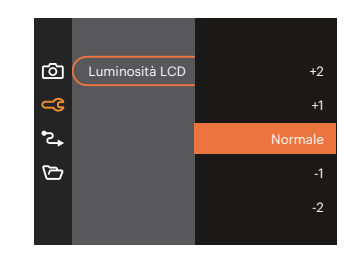

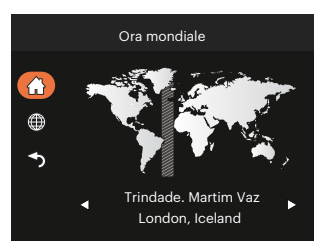

### **Impostazioni della connessione**

Modalità:  $\odot$  P M  $\odot$  SCN  $\boxdot$   $\Diamond$   $\Box$ 

- 1. Premere il tasto  $\Box$  in qualsiasi modalità e premere il tasto [  $\Box$  pisp. ]/[  $\blacktriangledown \overrightarrow{\bullet}$   $\Diamond$  ] per selezionare  $\Box$ . Premere il tasto **in** per accedere al menu.
- 2. Premere il tasto  $[\triangle]$  psp.  $] / [\blacktriangledown]$   $[\blacktriangledown]$  per selezionare  $\blacktriangledown$  e premere il tasto  $[$ *i*  $] / [\blacktriangledown]$   $[$   $\blacktriangledown]$  per accedere al menu.
- 3. Selezionare [USB] e premere il tasto  $\left[\frac{1}{2}\right]$   $\left[\bullet\right]$  per accedere al menu.

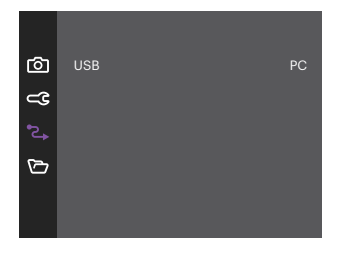

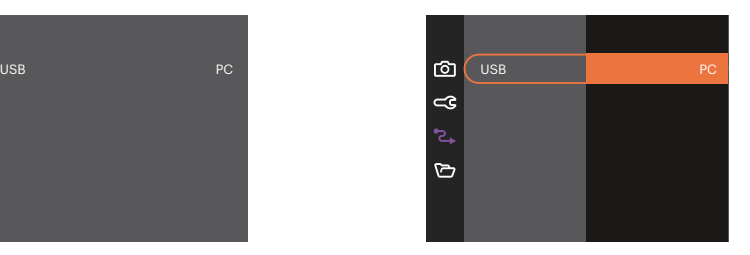

#### **Collegamento al PC**

Puoi usare il cavo USB per collegare la fotocamera per copiare (trasmettere) le foto al computer.

#### **Trasferire i file al Computer**

Il computer rileverà automaticamente la fotocamera come una unità rimovibile. Fare doppio clic sull'icona Risorse del computer del desktop per trovare l'unità rimovibile e copiare le cartelle ed i file dell'unità in una directory del computer, come si copia qualsiasi altra cartella o file.

Usando il cavo USB si possono trasferire le foto ed i video acquisiti al PC. Attenersi alle fasi che seguono per collegare la fotocamera al computer.

- 1. Assicurarsi che sia la fotocamera, sia il PC siano accesi.
- 2. Collegare una estremità dell'adattatore USB fornito in dotazione alla porta USB della fotocamera.
- 3. Collegare l'altra estremità del cavo ad una porta USB disponibile del computer.
- 4. Al termine della trasmissione, scollegare il cavo USB in base alle istruzioni specificando come rimuovere i dispositivi USB in modo sicuro.

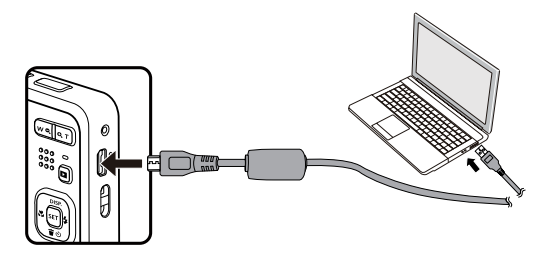

### **Impostazioni del file**

Modalità:  $\odot$   $\mathbb{P}$  M  $\rightarrow$  scn  $\equiv$   $\otimes$   $\rightarrow$ 

- 1. Premere il tasto  $\blacksquare$  in qualsiasi modalità e premere il tasto  $\blacktriangle$  pisp.  $\mathcal{V}[\blacktriangledown \blacktriangledown \blacktriangledown]$  per selezionare  $\blacksquare$ . Premere il tasto <sub>ser</sub> per accedere al menu.
- 2. Premere il tasto  $[$   $\triangle$  pisp.  $]/[$   $\blacktriangledown$   $\Rightarrow$   $\Diamond$  per selezionare  $\bigcirc$  e premere il tasto  $\circ$   $/$   $[$   $\blacktriangleright$   $\Diamond$   $]$  per accedere al menu.

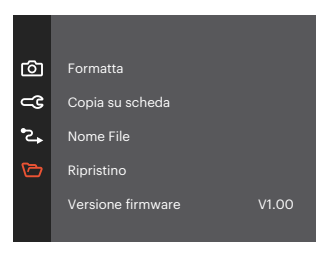

- 3. Premere il tasto  $[$   $\blacktriangle$  pisp.  $]$ / $[$   $\blacktriangledown$   $\blacktriangledown$   $\blacktriangledown$   $]$  per selezionare la voce da impostare e premere il tasto  $[$  $\blacktriangledown$   $]$   $/$   $[$   $\blacktriangleright$   $\frac{1}{4}$   $]$ per accedere al menu.
- 4. Premere i tasti [ ]/[ ] o [ ]/[ ] per selezionare la opzione desiderata e premere il tasto <sup>ser</sup> per confermare.

#### **Formatta**

Notare: la formattazione vi permette di eliminare tutto il contenuto della scheda di memoria e memoria incorporata, comprese le foto e i file di filmati protetti.

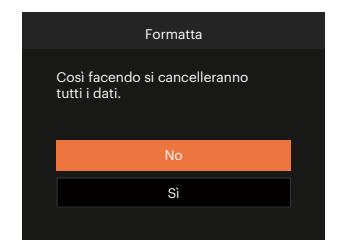

#### **Copia su scheda**

Usare questa impostazione per copiare sulla scheda memoria i file archiviati nella memoria interna.

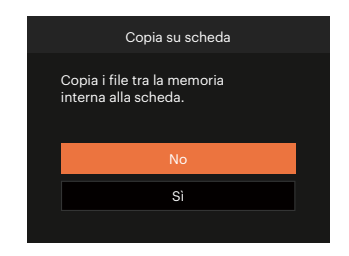

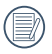

Quando la scheda di memoria non è stata inserita nella fotocamera, formattare la memoria incorporata; quando c'è una scheda di memoria solo quest'ultima può essere formattata.

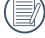

Se no avere una carta nel camera, no puo indicare la funzione.

#### **Nome File**

Una volta scattata una foto o acquisito un filmato, la fotocamera lo salverà come file e lo farà terminare con un numero seriale. È possibile usare questo elemento per scegliere se il file deve essere numerato in serie o se deve iniziare con 1 ed essere salvato in un'altra cartella sulla scheda di memoria.

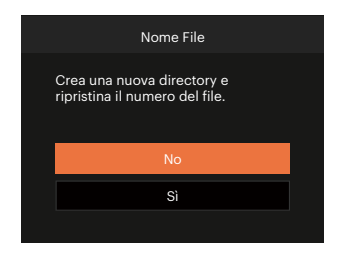

#### **Ripristino**

Usare questa impostazione per ripristinare la fotocamera sulle impostazioni predefinite.

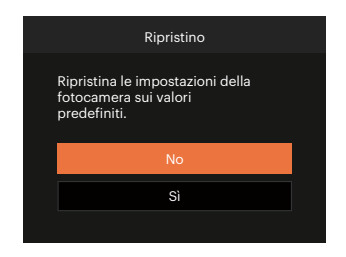

#### **Versione FW (Versione firmware)**

Usare questa impostazione per vedere la versione corrente del firmware della fotocamera.

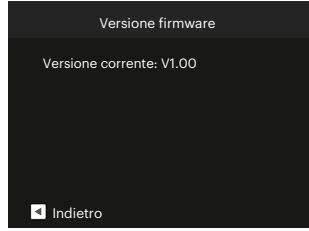

Se vi è una nuova versione firmware nella scheda SD, selezionare [Sì] per aggiornare.

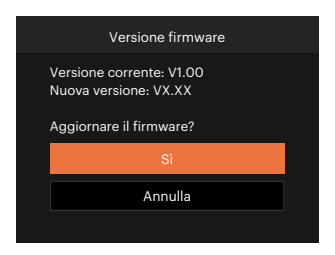

## **APPENDICI**

### **Specifiche**

"Il design e le specifiche sono soggette a cambiamenti senza preavviso."  $\circledcirc$ 

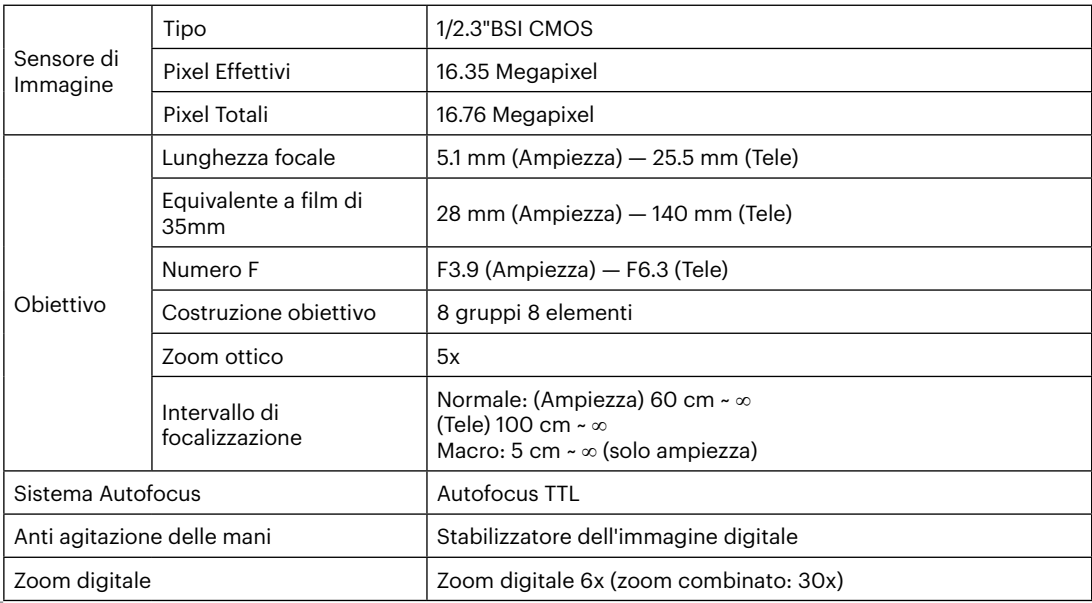

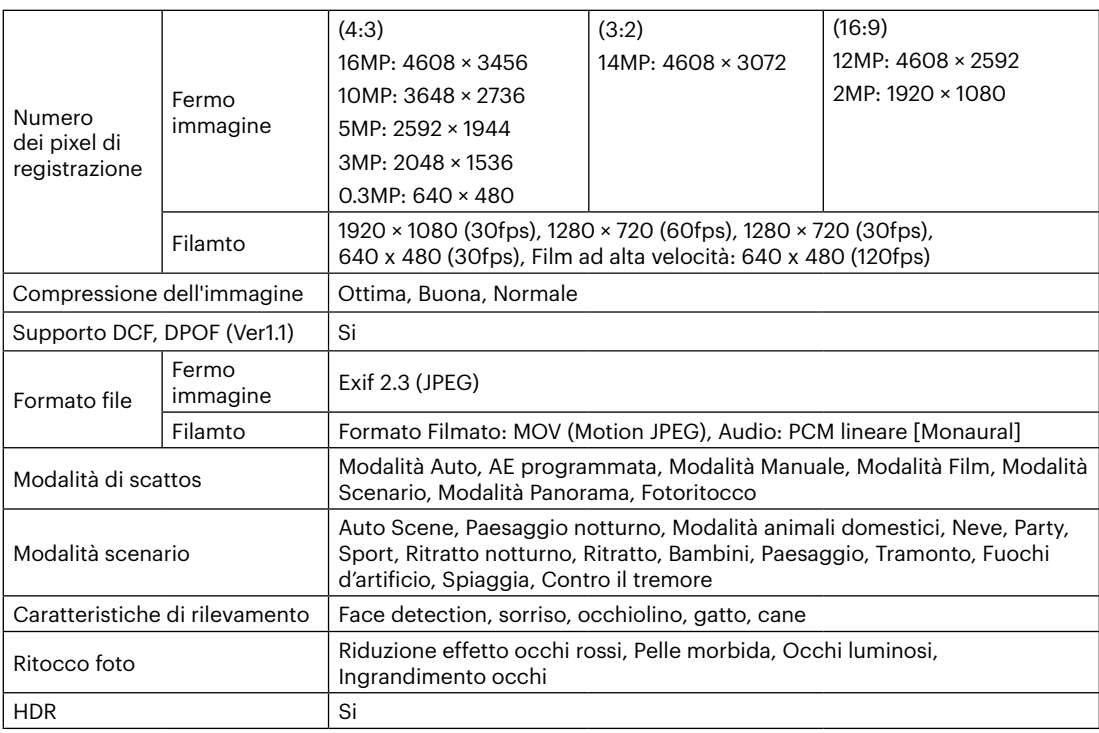

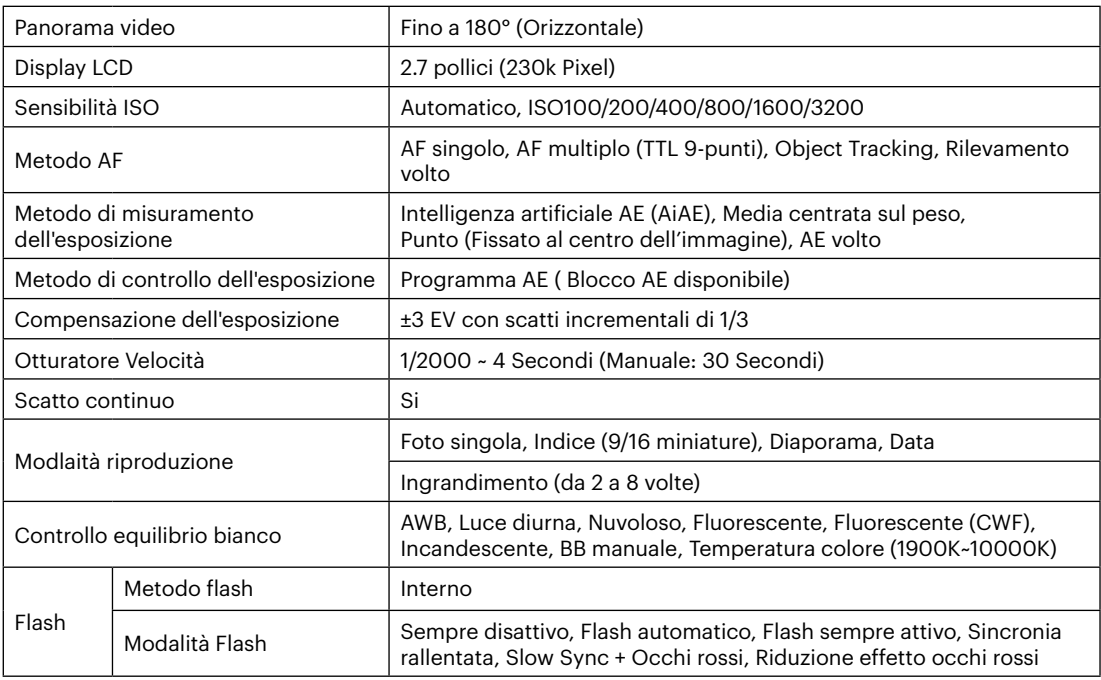

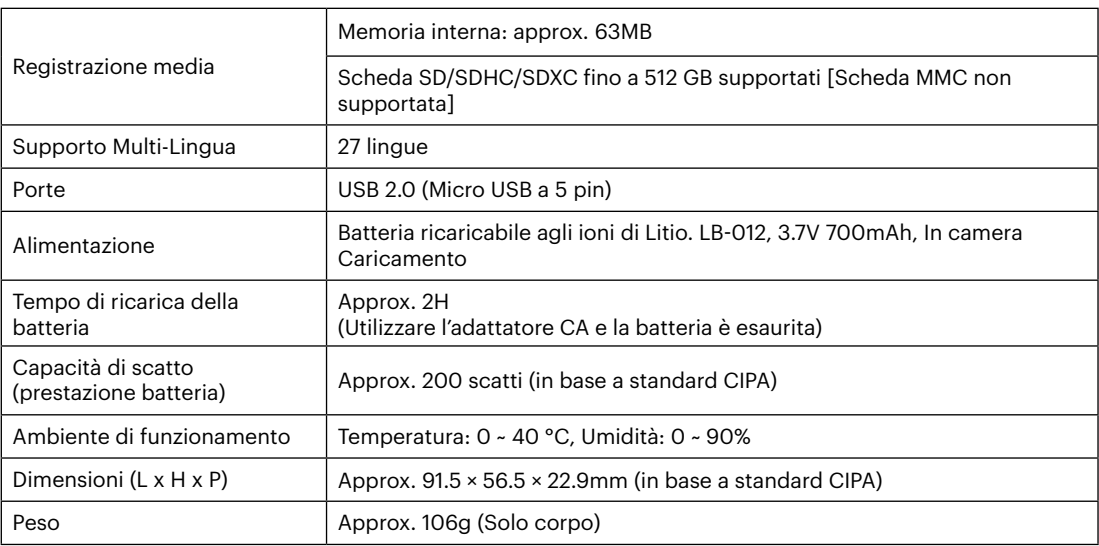

**In**
## **Richieste e messaggi di avviso**

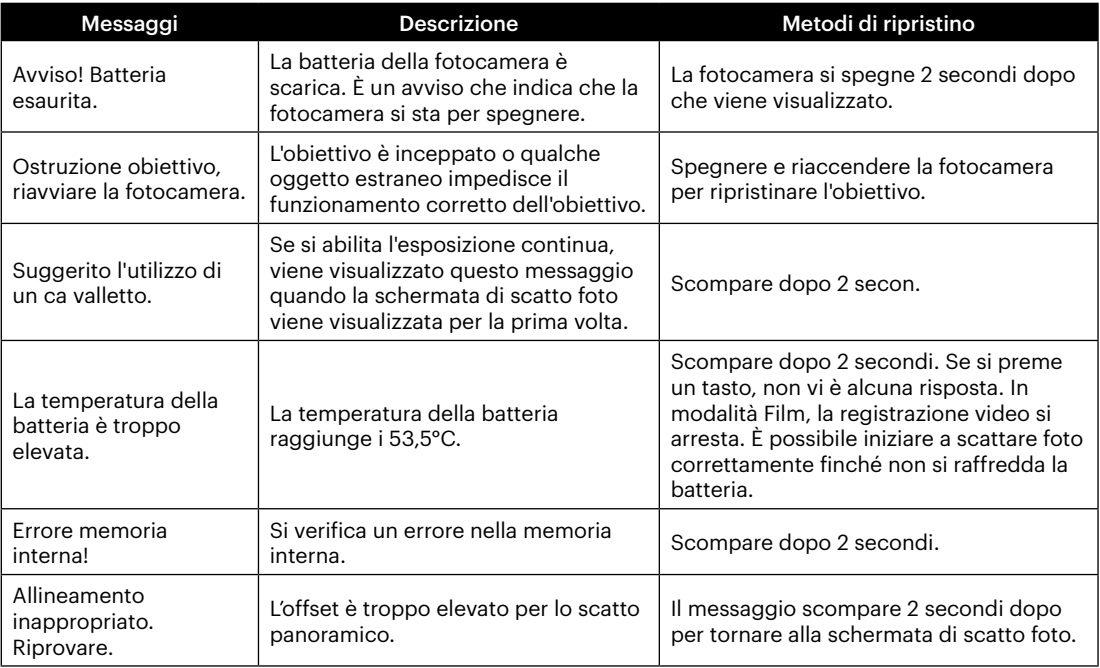

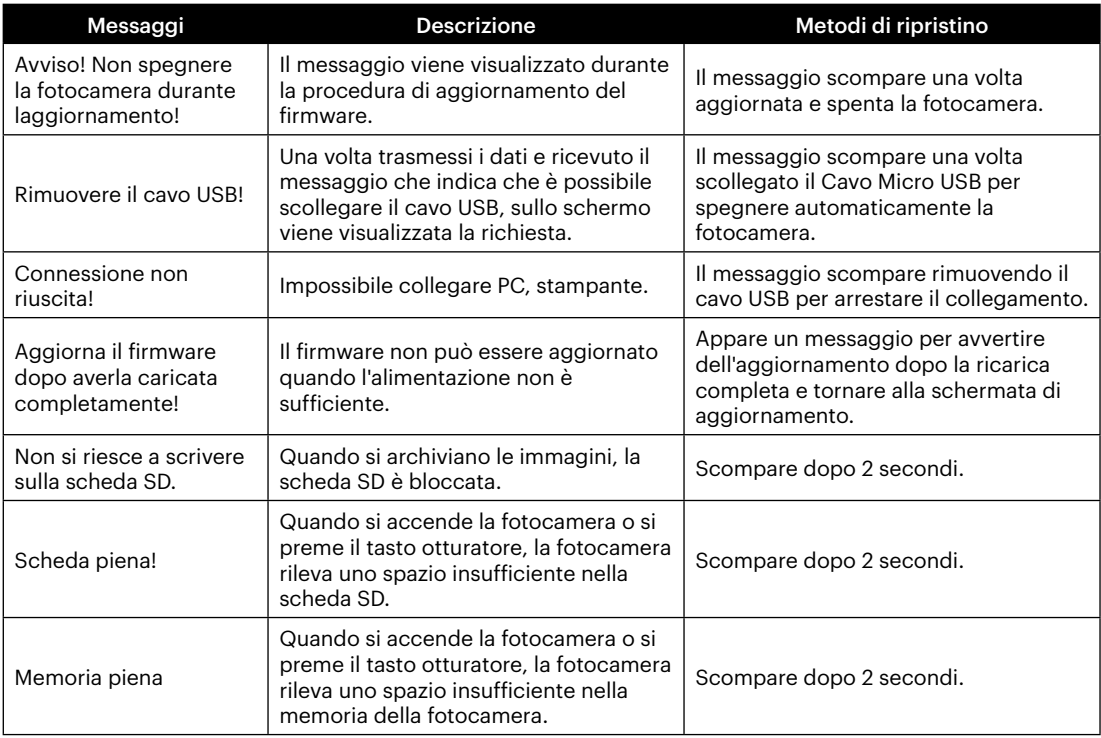

×

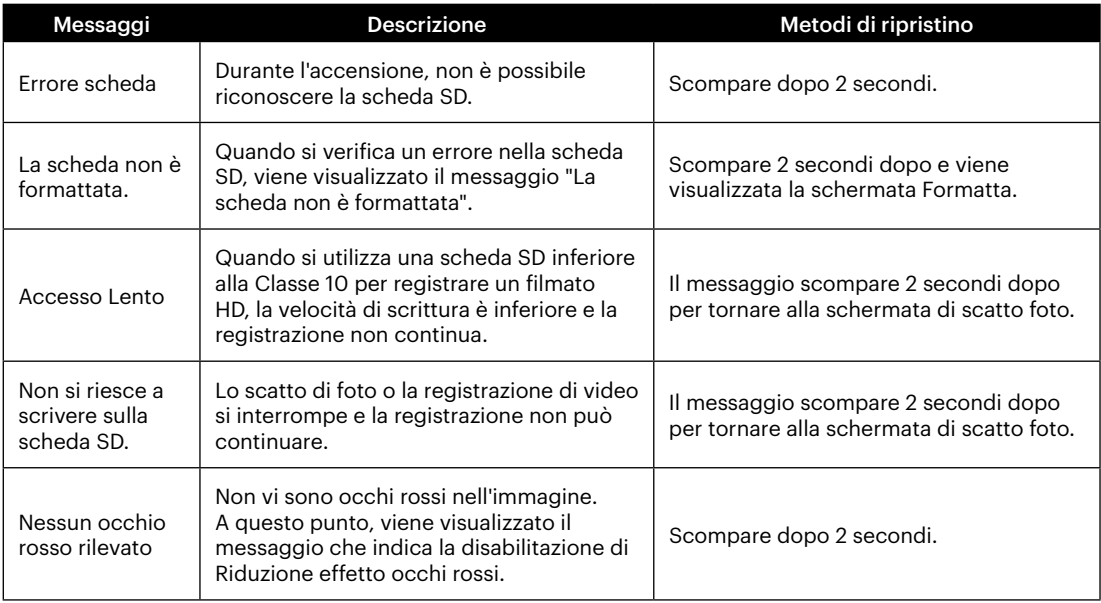

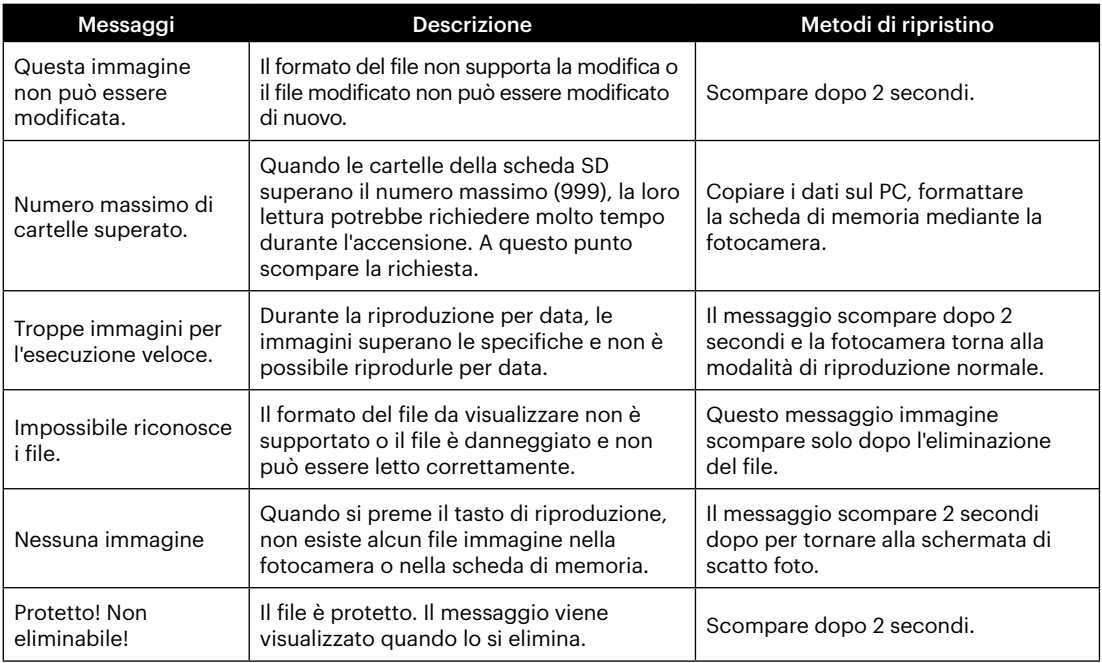

## **Risoluzione dei problemi**

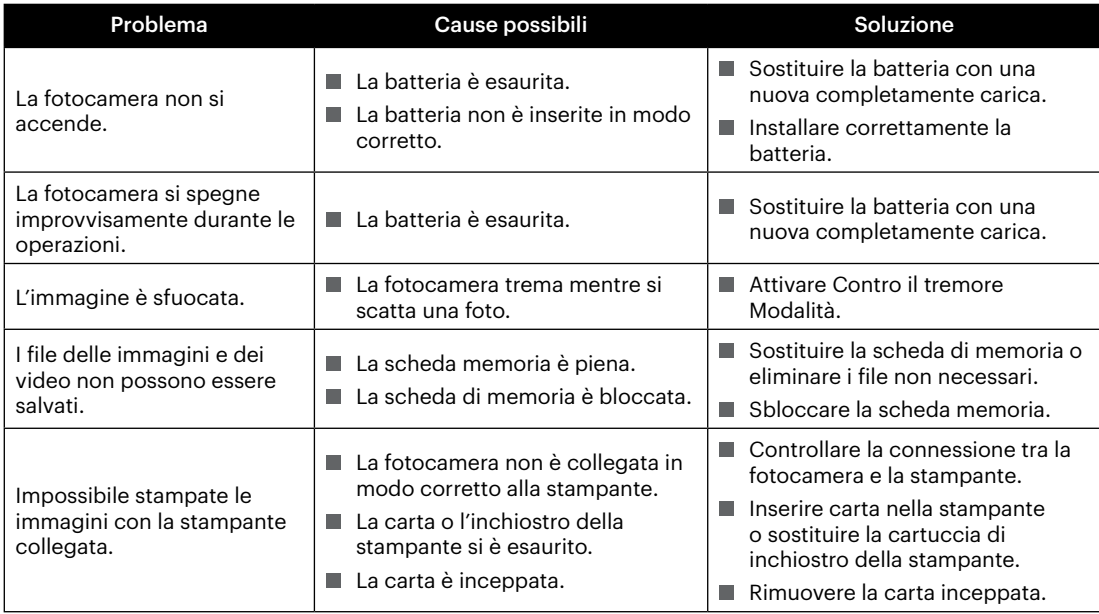

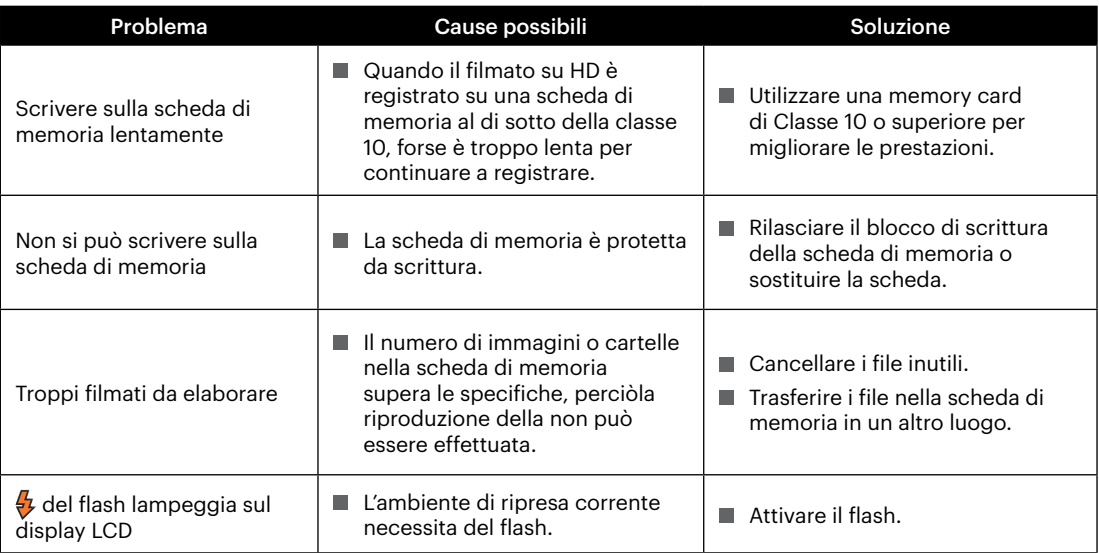

**In** 

## **Compatibilità della scheda di memoria**

• Schede compatibili con la fotocamera (√: compatibile X: non compatibile)

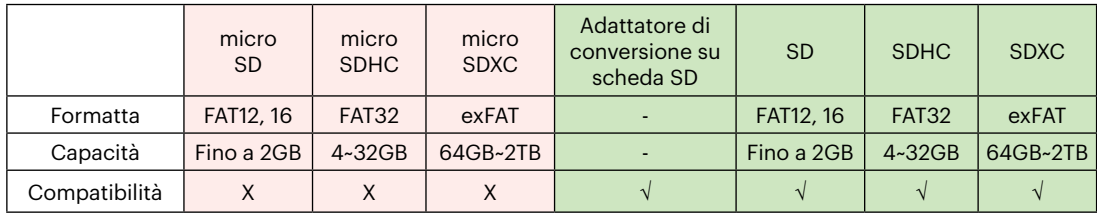

Indica che la classe di velocità di scrittura verrà visualizzata sulla scheda di memoria.

Utilizzare una scheda di memoria con la velocità di scrittura appropriata per la modalità di registrazione video da registrare. (O: consigliato X: non consigliato)

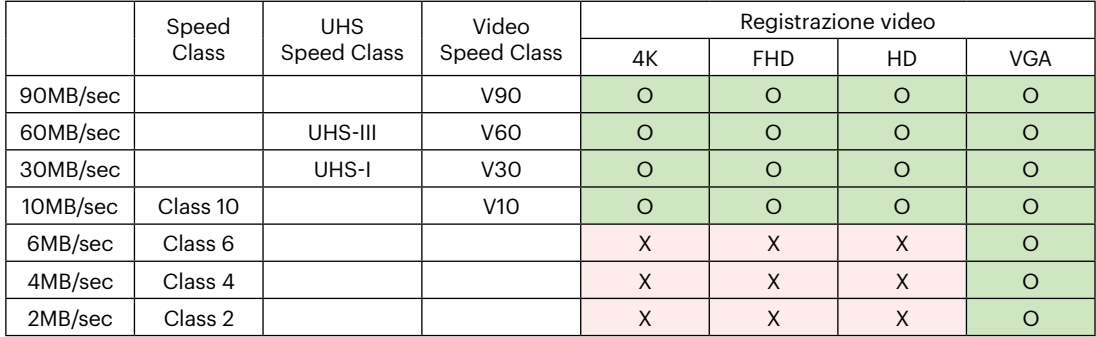

© 2024 JK Imaging Ltd. All Rights Reserved.

Il marchio Kodak, logo ed il trade dress Kodak sono usati sotto licenza di Eastman Kodak Company.

Tutti gli altri loghi, prodotti o nomi aziendali a cui ci si riferisce in questo documento sono nomi commerciali, marchi commerciali o marchi registrati di chi li detiene. I detentori non sono affiliati a JK Imaging Ltd., ai nostri prodotti o al nostro sito Web.

JK Imaging Ltd., 14067 Stage Road, Santa Fe Springs, CA 90670 USA

kodakpixpro.com Made in Myanmar (Burma)

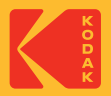